INSTITUTO FEDERAL DE EDUCAÇÃO, CIÊNCIA E TECNOLOGIA FARROUPILHA CAMPUS AVANÇADO URUGUAIANA CURSO TÉCNICO EM INFORMÁTICA INTEGRADO

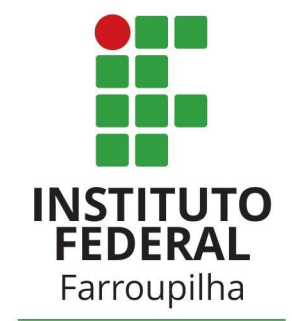

Campus Avançado Uruguaiana

MATHEUS MARTINS CIOCCA

# **SISTEMA DE GERENCIAMENTO PARAA BIBLIOTECA DA ESCOLA DOM HERMETO**

Uruguaiana/RS 2022/2

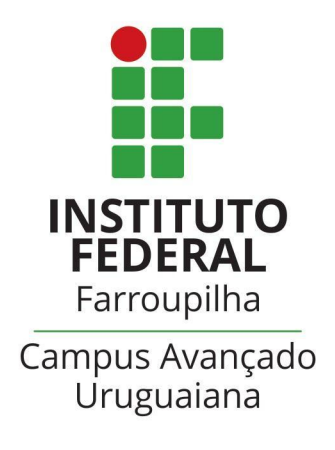

# MATHEUS MARTINS CIOCCA

# **SISTEMA DE GERENCIAMENTO PARAA BIBLIOTECA DA ESCOLA DOM HERMETO**

Relatório referente ao Trabalho de Conclusão de Curso, apresentado como requisito para obtenção do título de Técnico em Informática, do Instituto Federal de Educação, Ciência e Tecnologia Farroupilha *Campus* Avançado Uruguaiana.

Orientador(a): Thiago Cassio Krug

Uruguaiana/RS 2022/2

### **MATHEUS MARTINS CIOCCA**

### SISTEMA DE GERENCIAMENTO PARAA BIBLIOTECA DA ESCOLA DOM **HERMETO**

Relatório referente ao Trabalho de Conclusão de Curso, apresentado como requisito para obtenção do título de Técnico em Informática, do Instituto Federal de Educação, Ciência e Tecnologia Farroupilha *Campus* Avançado Uruguaiana.

Aprovado em de [mês] de 2022.

# **BANCA EXAMINADORA**

 $\mathcal{L}_\text{max}$  and  $\mathcal{L}_\text{max}$  and  $\mathcal{L}_\text{max}$  and  $\mathcal{L}_\text{max}$ Prof. Me. Thiago Cassio Krug

 $\mathcal{L}_\text{max}$  and  $\mathcal{L}_\text{max}$  and  $\mathcal{L}_\text{max}$  and  $\mathcal{L}_\text{max}$ Profa. Dra. Stéphane Rodrigues Dias

 $\mathcal{L}_\text{max}$  and  $\mathcal{L}_\text{max}$  and  $\mathcal{L}_\text{max}$  and  $\mathcal{L}_\text{max}$ Prof. Me. João Carlos de Carvalho e Silva Ribeiro

### **RESUMO**

O presente trabalho tem o propósito de criar um sistema de gerenciamento do acervo de livros da biblioteca da escola Dom Hermeto (Uruguaiana - RS). A temática, assim como a necessidade do software foi evidenciada através da vivência na biblioteca, onde era notável o grande volume de informações sendo guardadas manualmente, aumentando a probabilidade de erros. Portanto, o objetivo principal deste sistema é fornecer ao administrador da biblioteca uma maior eficiência e agilidade para armazenar e manipular as informações necessárias para o bom funcionamento do local, a partir da automatização da manutenção dessas informações. A partir disso, o projeto foi idealizado junto à escola, sendo feita uma entrevista com o vice-diretor da escola, a fim de recolher as informações necessárias para o desenvolvimento do sistema. Através deste diagnóstico, do aprendizado sobre sistemas de biblioteca e aprofundamento nos requisitos necessários para a produção do software, este documento discorre sobre os processos para a fabricação do mesmo. Na introdução, a ideia e a estrutura do trabalho são concebidas; logo após, se encontram os objetivos geral e específicos, que antecedem a revisão bibliográfica deste TCC, que, por sua vez, contém os sistemas correlatos e trabalhos relacionados a este, bem como as ferramentas utilizadas para o desenvolvimento do software; Sucedem essas etapas a metodologia, que expõe de forma clara cada um dos objetivos específicos, o resultado final da codificação do sistema, isto é, atores, casos de uso e principais interfaces do sistema. Espera-se que, com o uso deste software, seja possível armazenar informações importantes da biblioteca, como por exemplo: reservas e empréstimos; bem como facilitar a gestão do acervo da biblioteca.

**Palavras-chave:** desenvolvimento de software, web, acervo, biblioteca.

# **LISTA DE FIGURAS**

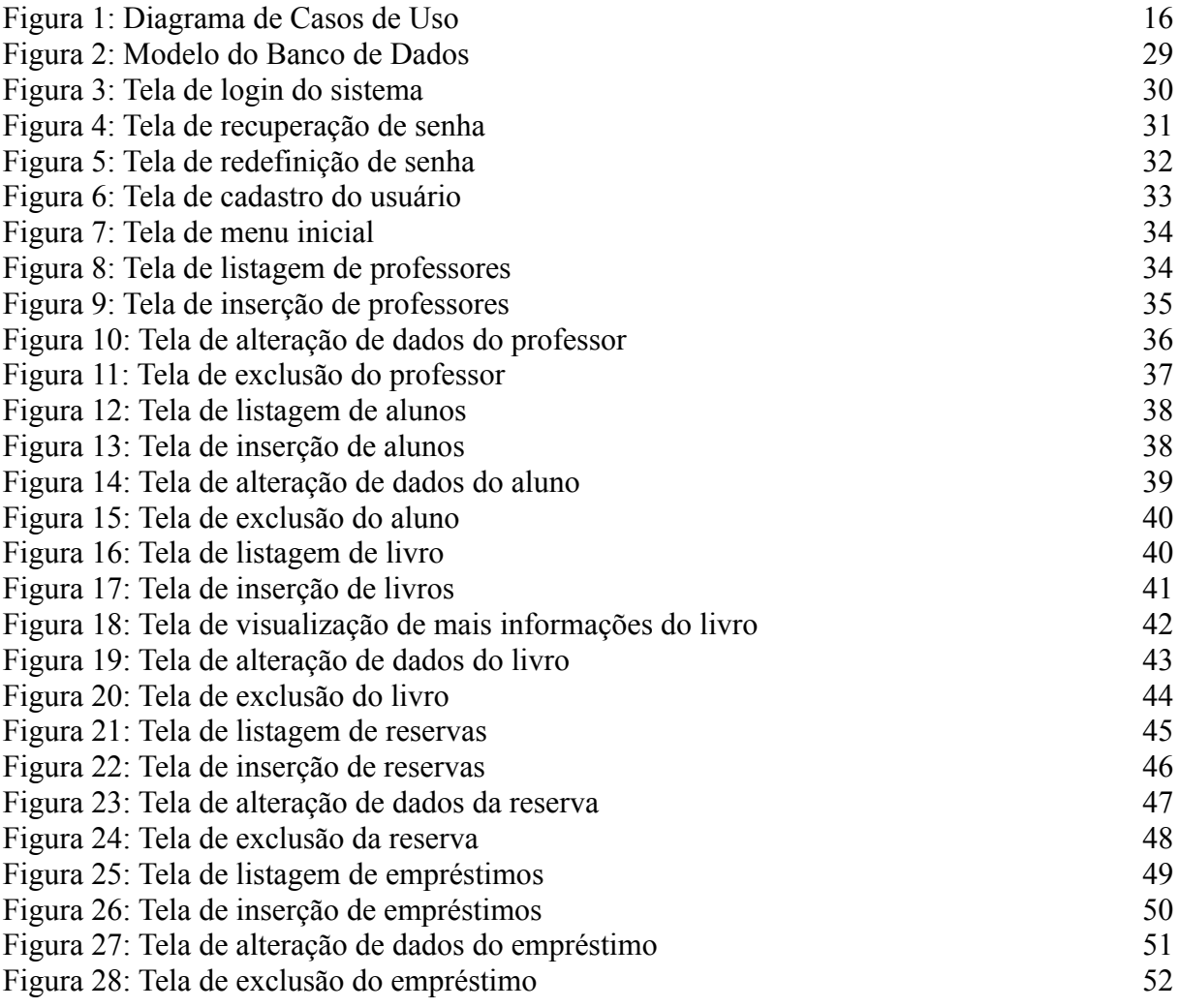

### **LISTA DE TABELAS**

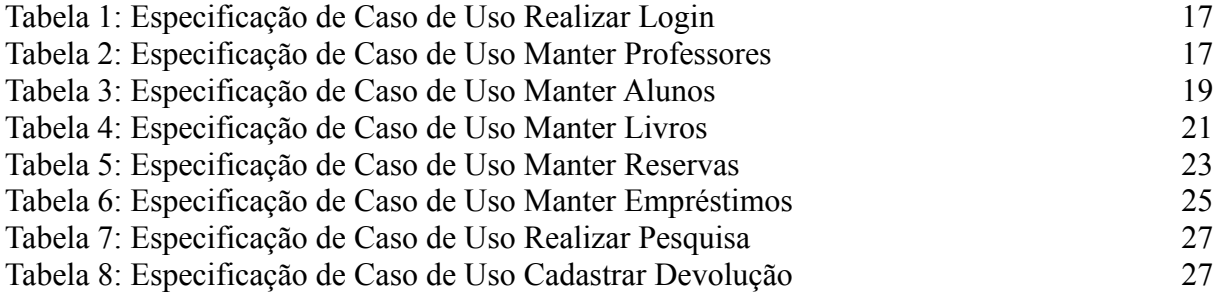

# **SUMÁRIO**

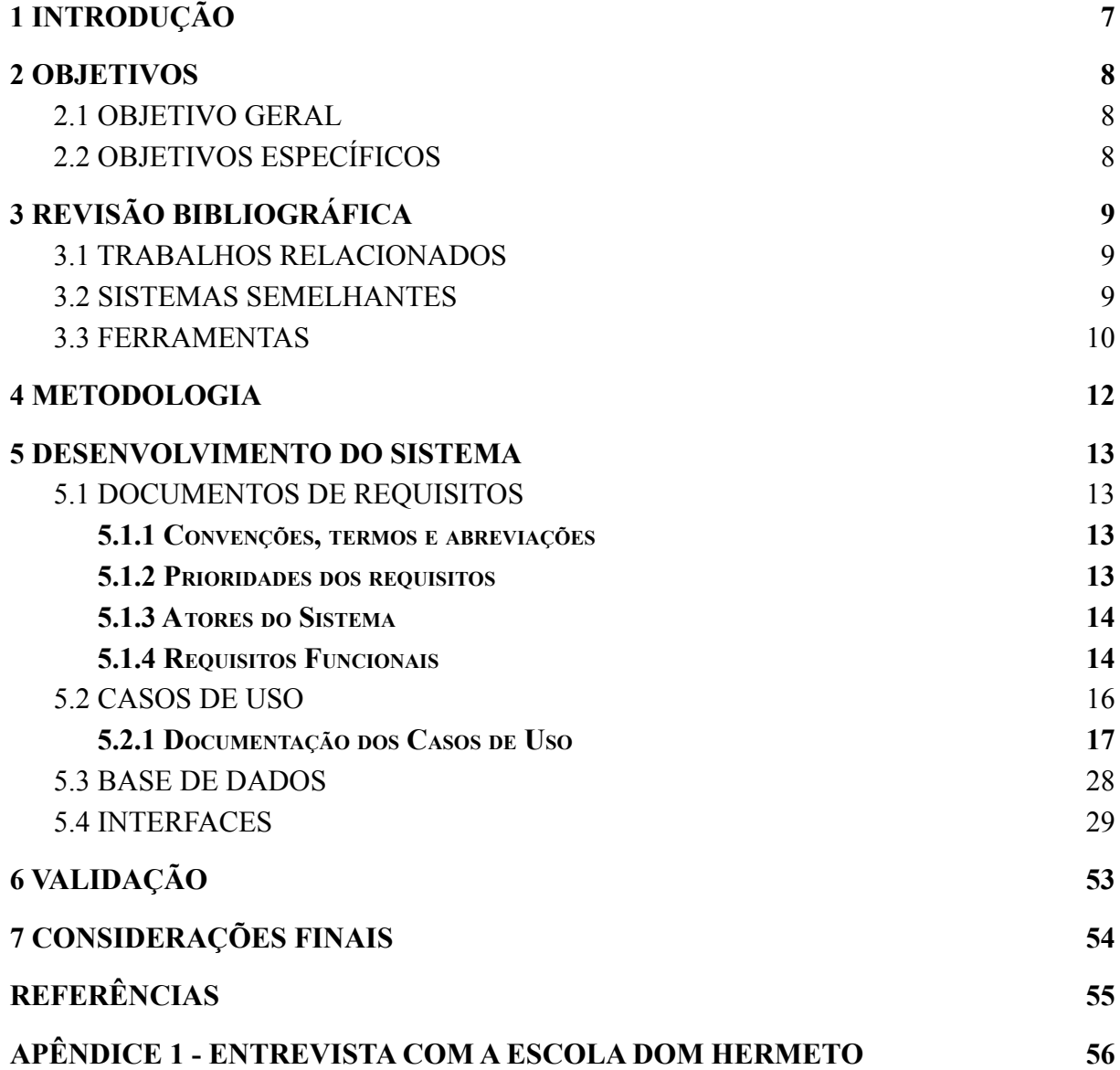

# <span id="page-7-0"></span>**1 INTRODUÇÃO**

A palavra "biblioteca" está muito presente no nosso cotidiano, mas sabemos o que ela realmente significa? Segundo o dicionário da língua portuguesa, biblioteca significa "um lugar onde se guardam coleções de livros". Levando essa ideia ao âmbito educacional, temos a biblioteca escolar, sendo uma subdivisão da biblioteca. Segundo Pereira (2006), a biblioteca escolar é como um laboratório de autoaprendizagem, pois além de dar aos usuários diversos materiais bibliográficos e não bibliográficos, ela oportuniza os estudantes a conhecerem informações diversificadas, que contribuem para o processo de aprendizagem, de alfabetização e de ampliação da atividade de leitura. Assim, promove o desenvolvimento cognitivo, afetivo e social dos alunos. Nesse contexto, o uso de sistemas para manutenção de dados se tornou cada vez mais comum nas últimas décadas, visto que, em muitos casos, tais informações se encontram em número excessivo para serem guardadas de forma manual.

Atualmente, a biblioteca da Escola Estadual de Ensino Médio Dom Hermeto não possui um sistema que ajude no armazenamento das informações. Assim, este trabalho busca sanar essa carência. Automatizar o processo de catalogação de obras, proporcionar ao responsável pela biblioteca a possibilidade de manter (isto é, cadastrar, listar, alterar e excluir) as informações dos livros, assim como um rápido acesso às mesmas trará uma maior agilidade e ajudará a biblioteca a ter uma administração mais eficiente. Desse modo, será desenvolvido um software para a biblioteca da Escola Estadual de Ensino Médio Dom Hermeto, com o objetivo de facilitar o armazenamento e a manipulação dos dados do acervo.

Para alcançar esse objetivo, será traçada uma metodologia dividida em etapas, para melhor organização e execução das mesmas. Estas etapas consistem em: criar e aplicar um questionário com o(a) bibliotecário(a) da escola Dom Hermeto; conhecer os métodos de gestão de uma biblioteca; aprofundar os conhecimentos nas linguagem de programação necessárias; realizar os diagramas de casos de uso, bem como a documentação dos casos de uso; modelar o banco de dados; codificar o software; e testar as funcionalidades do sistema.

Este documento está organizado da seguinte forma: a seção 1 apresenta a introdução deste TCC; na seção 2 encontram-se os objetivos, tanto gerais, como específicos do sistema que será desenvolvido; a seção 3 cita os trabalhos similares a este, bem como os sistemas correlatos e as tecnologias que serão utilizadas para a construção do software; a seção 4, por sua vez, exibe a metodologia, isto é, a forma que o sistema foi dividido para sua devida realização; a seção 5 apresenta as referências bibliográficas usadas para o andamento do trabalho.

# <span id="page-8-0"></span>**2 OBJETIVOS**

### <span id="page-8-1"></span>2.1 OBJETIVO GERAL

Desenvolver um sistema que facilite o gerenciamento do acervo de livros da biblioteca da Escola Estadual de Ensino Médio Dom Hermeto.

# <span id="page-8-2"></span>2.2 OBJETIVOS ESPECÍFICOS

1. Permitir que os usuários (professores) façam cadastro e, posteriormente, realizem o login no sistema;

2. Possibilitar a manutenção das informações de livros, alunos, reservas e empréstimos;

3. Atualizar o status de "devolvido" de um empréstimo;

4. Permitir a pesquisa de informações de quaisquer entidades desejadas.

# <span id="page-9-0"></span>**3 REVISÃO BIBLIOGRÁFICA**

Esta seção do trabalho apresenta um estudo a respeito do tema e dos conceitos envolvidos. Baseia-se nas anotações realizadas a partir do levantamento bibliográfico, pesquisas na web, artigos e sistemas similares, etc.

### <span id="page-9-1"></span>3.1 TRABALHOS RELACIONADOS

Foram encontrados dois trabalhos que falam sobre sistemas de gerenciamento para bibliotecas e que se encaixam no tema do presente TCC.

Martins (2015), em seu Trabalho de Conclusão de Curso, criou um software de gerenciamento de bibliotecas. No trabalho, ele explica o seu processo de criação do sistema, mostrando os requisitos necessários para o bom funcionamento do software, bem como sua organização em diagramas de casos de uso, diagrama de classes e diagrama Entidade-Relacionamento (E-R). Ao final, ele mostra ao leitor o sistema funcionando, isto é, coloca em prática cada funcionalidade do sistema.

Grossi (2008), em sua tese de Doutorado em Ciência da Computação, se preocupou com a situação das Universidades Federais quanto ao uso de um software para gerenciamento das atividades de biblioteca. Através de uma pesquisa, a autora levanta, além dos resultados da mesma, as principais carências das bibliotecas e, a partir disso, cria um novo software livre para bibliotecas universitárias, desenvolvido por linguagens de programação para web, comprovando que é possível reunir várias tecnologias em um único software, bem como criá-lo utilizando apenas soluções livres.

### <span id="page-9-2"></span>3.2 SISTEMAS SEMELHANTES

Há sistemas semelhantes de gerenciamento de biblioteca pela internet: o "PERGAMUM", por exemplo, é um software de gerenciamento de dados, destinado a todos os tipos de sistematização de informações. O mesmo não foi produzido exclusivamente para gerenciar uma biblioteca, mas este tipo de uso é feito pela Universidade Federal de Pelotas (UFPel), pelo Instituto Federal Farroupilha (IFFar), pela Universidade Federal do Pampa (UNIPAMPA), entre outras instituições. O sistema permite que você realize uma busca por

obras, em formato físico, mostrando os locais onde o livro está disponível, baseado no acervo da instituição na qual o usuário está acessando.

De acordo com a lógica do sistema supracitado, o "SophiA Acervo" é outro exemplo de software que não foi criado para o uso específico de gerenciamento de acervos, mas é utilizado com tal finalidade, por exemplo, pelo Colégio Nossa Senhora de Fátima, de Porto Alegre (RS) e pela Faculdade Horizonte, de Santa Maria (RS). O sistema permite que você navegue pelos livros do acervo da instituição em que o usuário está logado, podendo ver detalhes das obras e as reservar para serem retiradas na biblioteca, de forma presencial.

Com o mesmo intuito, a partir de um projeto de extensão do Instituto Federal Farroupilha *Campus* Avançado Uruguaiana, foi desenvolvido, com a participação efetiva dos alunos dos cursos integrados de Informática e Administração, o programa "Biblioteca Integradora", a fim de melhorar a eficiência do gerenciamento do acervo da Biblioteca Municipal de Uruguaiana (RS), que não dispõe de um software para tal finalidade. A proposta buscou realizar, a partir da análise das carências da biblioteca, a criação de um software de gerenciamento das obras, a fim de facilitar a organização e o controle de empréstimo e devolução de obras. Além disso, os integrantes do projeto se dispuseram a reorganizar o espaço físico das prateleiras, com o objetivo de oferecer uma interação mais amigável entre o sistema e os administradores.

### <span id="page-10-0"></span>3.3 FERRAMENTAS

Para a realização deste trabalho, serão utilizadas as seguintes ferramentas:

HTML: Sigla para "HyperText Markup Language". É uma linguagem de marcação utilizada na criação e estruturação de websites.

PHP: Abreviação de "HyperText Preprocessor". O PHP é uma linguagem de programação de uso geral. Muito comum e adequada para desenvolver sites na web, estando comumente atrelada ao HTML.

JavaScript: Linguagem de programação que dá ao desenvolvedor a possibilidade de implementação de itens complexos aos sites, como mapas interativos, imagens animadas, etc.

CSS: Sigla para "Cascading Style Sheets". É um mecanismo utilizado para estilização de páginas web. Permite inserir cores, estilos de formatação, fontes, entre outros, ao sistema em questão.

MySQL: Banco de dados de uso livre. Utilizado para administrar o banco de dados.

Apache: Servidor de uso livre e fornecedor de vários serviços HTTP (HyperText Protocol Transfer Protocol)

PHPMyAdmin: É uma ferramenta de software livre. Disposta a lidar com a administração do MySQL pela web, que dá possibilidade ao usuário de gerenciar banco de dados, tabelas, colunas, índices, permissões, entre outras operações.

WAMP: Acrônimo para a junção dos softwares "Windows", "Apache", "MySQL" e "PHP", é uma plataforma de desenvolvimento na web. Funciona como uma espécie de "servidor virtual" na sua máquina.

# <span id="page-12-0"></span>**4 METODOLOGIA**

Este trabalho foi desenvolvido em várias etapas, as quais estão descritas a seguir:

1. Entrevista com a pessoa responsável pelo gerenciamento da biblioteca;

Foi realizada uma entrevista com o vice-diretor da escola (pode ser encontrada no Apêndice 1), para compreender o funcionamento da biblioteca e, através dela, levantar os requisitos funcionais necessários para o bom funcionamento do sistema.

2. Pesquisar sobre sistemas de gerenciamento de biblioteca;

Foram realizadas pesquisas acerca de sistemas correlatos ao que foi criado, tendo como bases principais: artigos científicos e trabalhos com temas e/ou propostas semelhantes:

3. Aprofundamento dos conhecimentos nas linguagens necessárias, como PHP, HTML e Javascript;

Foram estudadas, durante o ano letivo de 2022, acompanhado do orientador e do professor ministrante da disciplina de "Programação III", as linguagens PHP, HTML e Javascript, a fim de aprofundar os conhecimentos para usar no trabalho.

4. Redação do documento (TCC);

Período dedicado à escrita e correção do documento do Trabalho de Conclusão de Curso.

5. Confecção do diagrama de casos de uso e documentação de casos de uso;

Foi desenvolvido, com o auxílio do programa "Astah", o diagrama de caso de uso e, logo depois, realizada a documentação de casos de uso do sistema, ambos baseados nos requisitos levantados no item "1".

6. Fabricação da modelagem da base de dados;

Através do programa MySQL Workbench, foi modelado o banco de dados que foi utilizado pelo sistema.

7. Desenvolvimento o sistema com base nos requisitos necessários;

Através dos conhecimentos adquiridos no item "3", foi codificado o sistema, que teve como base principal os requisitos funcionais necessários ao software.

8. Teste das funcionalidades desenvolvidas;

Ao final da implementação de cada requisito, foram realizados testes para verificar a satisfação de um usuário com tal funcionalidade.

### <span id="page-13-0"></span>**5 DESENVOLVIMENTO DO SISTEMA**

Esta seção do trabalho apresenta as etapas do desenvolvimento do sistema proposto pelo presente trabalho, sendo dividido em 4 partes: documentação de requisitos, casos de uso, base de dados e interfaces.

### <span id="page-13-1"></span>5.1 DOCUMENTOS DE REQUISITOS

Esta seção especifica os requisitos do sistema "Sistema de gerenciamento para a biblioteca da escola Dom Hermeto", fornecendo aos desenvolvedores as informações necessárias para a implementação, bem como para a realização dos testes do programa.

### <span id="page-13-2"></span>**5.1.1 Convenções, termos e abreviações**

Por convenção, a referência a requisitos é feita através do nome da subseção onde eles estão descritos, seguidos do identificador único do requisito, de acordo com a representação a seguir:

[identificador do requisito – nome do requisito]

Por exemplo, o requisito funcional "RF001 - Manter Professores". Os requisitos devem ser reconhecidos com seu identificador único. A enumeração inicia com o identificador [RF001] ou [NF001], sendo incrementada à medida em que forem necessários novos requisitos.

#### <span id="page-13-3"></span>**5.1.2 Prioridades dos requisitos**

Para estabelecer a prioridade dos requisitos foram adotadas as denominações "essencial", "importante" e "desejável".

● **Essencial** é o requisito sem o qual o sistema não entra em funcionamento. São requisitos imprescindíveis, que devem ser implementados impreterivelmente;

● **Importante** é o requisito sem o qual o sistema entra em funcionamento, mas de forma não satisfatória. Requisitos importantes devem ser implementados, mas, se não forem, o sistema poderá ser implantado e usado mesmo assim;

● **Desejável** é o requisito que não compromete as funcionalidades básicas do sistema, isto é, o sistema pode funcionar de forma satisfatória sem ele. Requisitos desejáveis podem ser deixados para versões posteriores do sistema, caso não haja tempo hábil para implementá-los na versão que está sendo especificada.

### <span id="page-14-0"></span>**5.1.3 Atores do Sistema**

O sistema apresenta apenas um ator, sendo ele:

● Administrador do sistema: Professor da área de linguagens da escola Dom Hermeto, que poderá consultar, editar e excluir cadastros de professores, alunos, livros, reservas e empréstimos inseridos pelos mesmos, através de um cadastro (login).

#### <span id="page-14-1"></span>**5.1.4 Requisitos Funcionais**

Tendo em vista as necessidades apontadas pela escola para melhorar o rendimento da biblioteca, foram identificados os seguintes requisitos funcionais:

### **[RF 01] Fazer Login**

**Descrição do RF:** O administrador insere suas credenciais no formulário de login e acessa o sistema.

**Prioridade: ■ Essencial □** Importante **□** Desejável **Entradas e pré-condições:** Cadastro do administrador previamente realizado. **Saídas e pós-condições:** Acesso permitido ou negado ao usuário.

### **[RF 02] Manter Professores**

**Descrição do RF:** O administrador abre a listagem de professores e realiza a consulta e/ou operações na mesma.

**Prioridade: ■ Essencial □** Importante **□** Desejável **Entradas e pré-condições:** Existir um professor cadastrado no sistema para visualizar, editar ou excluir. Não se aplica para o cadastro do mesmo.

**Saídas e pós-condições:** Um ou mais professor(es) listado(s), cadastrado(s), editado(s) e/ou excluído(s).

### **[RF 03] Manter Alunos**

**Descrição do RF:** O administrador abre a listagem de alunos e realiza a consulta e/ou operações na mesma.

**Prioridade: ■ Essencial □** Importante **□** Desejável **Entradas e pré-condições:** Existir um aluno cadastrado no sistema para visualizar, editar ou excluir. Não se aplica para o cadastro do mesmo. Não podem ser excluídos do sistema alunos que têm reservas e/ou empréstimos cadastrados.

**Saídas e pós-condições:** Um ou mais aluno(s) listado(s), cadastrado(s), editado(s) e/ou excluído(s).

### **[RF 04] Manter Livros**

**Descrição do RF:** O administrador abre a listagem de livros e realiza a consulta e/ou operações na mesma.

**Prioridade: ■ Essencial □** Importante **□** Desejável

**Entradas e pré-condições:** Existir um livro cadastrado no sistema para visualizar, editar ou excluir. Não se aplica para o cadastro do mesmo. Não podem ser excluídos do sistema livros que têm reservas e/ou empréstimos cadastrados.

**Saídas e pós-condições:** Um ou mais livro(s) listado(s), cadastrados, editado(s) e/ou excluído(s).

### **[RF 05] Manter Reservas**

**Descrição do RF:** O administrador abre a listagem de reservas e realiza a consulta e/ou operações na mesma.

**Prioridade: ■ Essencial □** Importante **□** Desejável

**Entradas e pré-condições:** Existir uma reserva cadastrada no sistema para visualizar, editar ou excluir. Não se aplica para o cadastro da mesma.

**Saídas e pós-condições:** Uma ou mais reserva(s) listada(s), cadastrada(s), editada(s) e/ou excluída(s).

### **[RF 06] Manter Empréstimos**

**Descrição do RF:** O administrador abre a listagem de empréstimos e realiza a consulta e/ou operações na mesma.

**Prioridade: ■ Essencial □** Importante **□** Desejável

**Entradas e pré-condições:** Existir um empréstimo cadastrado no sistema para visualizar, editar ou excluir. Não se aplica para o cadastro do mesmo.

**Saídas e pós-condições:** Um ou mais empréstimo(s) listado(s), cadastrado(s), editado(s) e/ou excluído(s).

### **[RF 07] Realizar Pesquisa**

**Descrição do RF:** O administrador seleciona uma entidade (professor, aluno, livro, reserva ou empréstimo) e realiza a pesquisa por uma linha na tabela

**Prioridade: □** Essencial **■ Importante □** Desejável

**Entradas e pré-condições:** Existir cadastros nas entidades do sistema para serem pesquisados.

**Saídas e pós-condições:** Um ou mais cadastro(s) do sistema pesquisado(s) e exibido(s).

### **[RF 08] Cadastrar Devolução**

**Descrição do RF:** O administrador seleciona o empréstimo no qual deseja alterar o status de "devolvido" e realiza a ação.

**Prioridade: ■ Essencial □** Importante **□** Desejável **Entradas e pré-condições:** Existir empréstimos cadastrados no sistema. **Saídas e pós-condições:** Um empréstimo marcado como "devolvido".

### <span id="page-16-0"></span>5.2 CASOS DE USO

A figura a seguir representa o Diagrama de Casos de Uso, composto pelas funcionalidades e o usuário do projeto.

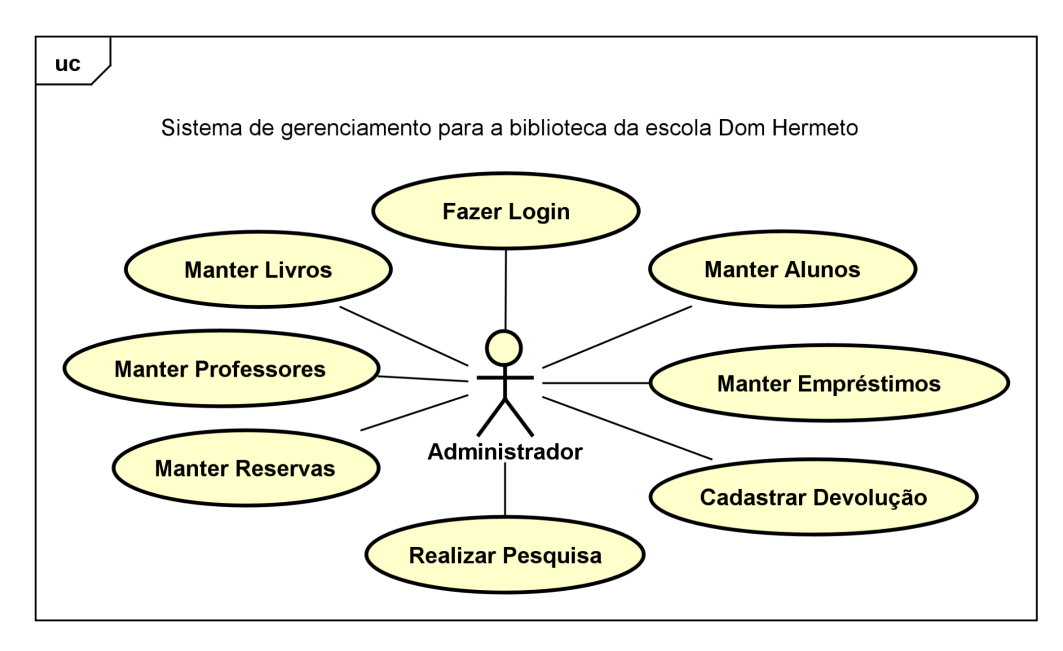

**Figura 1: Diagrama de Casos de Uso**

Fonte: Autoria própria.

# <span id="page-17-0"></span>**5.2.1 Documentação dos Casos de Uso**

A seguir a especificação de cada Caso de Uso:

Tabela 1: Especificação de Caso de Uso Fazer Login

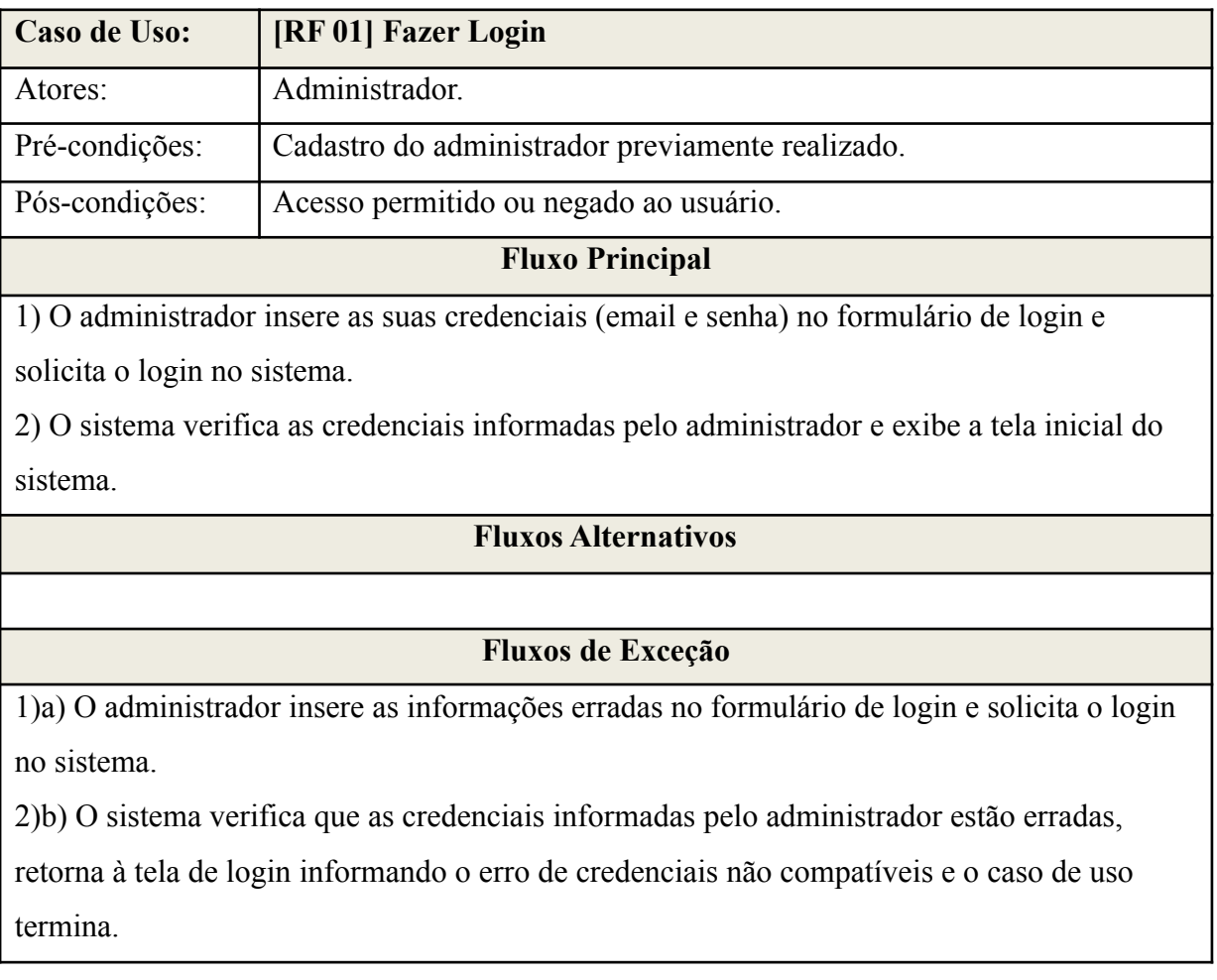

### Tabela 2: Especificação de Caso de Uso Manter Professores

Legenda: C – Cadastrar, L – Listar, A – Alterar, E - Excluir

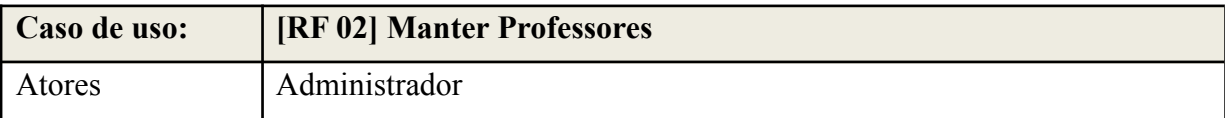

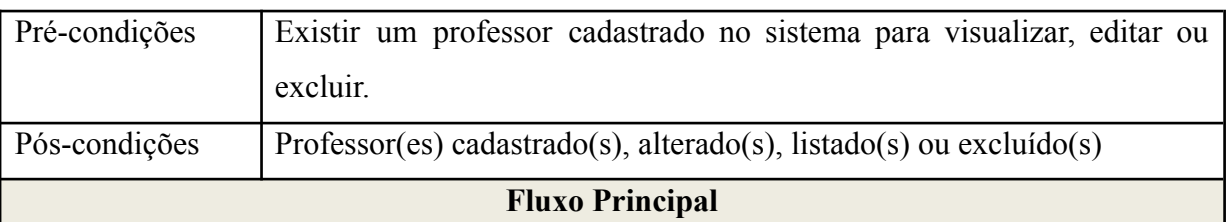

# ● Listar todos os professores:

L1) O administrador solicita a listagem de professores cadastrados no sistema.

L2) O sistema exibe a listagem de professores cadastrados no sistema.

● Cadastrar um novo professor:

C1) O administrador solicita o formulário de cadastro de professores.

C2) O sistema exibe o formulário de cadastro de professores.

C3) O administrador insere as informações do professor e solicita o registro.

C4) O sistema registra as informações do mesmo, exibe uma mensagem de "Professor cadastrado com sucesso!" e exibe a lista de professores registrados.

● Alterar as informações de um professor já cadastrado:

A1) O administrador seleciona o professor no qual deseja alterar as informações e solicita o formulário de edição de professores.

A2) O sistema exibe o formulário com as informações do professor selecionado.

A3) O administrador altera as informações do professor selecionado e solicita o registro das alterações.

A4) O sistema registra as novas informações do professor, exibe uma mensagem de "Alterações salvas com sucesso" e o exibe a listagem de professores cadastrados.

● Excluir um professor já existente:

E1) O administrador solicita o formulário de edição de informações do professor selecionado.

E2) O sistema exibe o formulário de edição de informações do professor selecionado.

E3) O administrador seleciona a opção de exclusão do professor.

E4) O sistema exibe uma mensagem para que o administrador confirme a exclusão do professor selecionado.

E5) O administrador confirma a exclusão do professor selecionado.

E6) O sistema exclui o professor e exibe uma mensagem de "Professor excluído com sucesso".

# **Fluxo Alternativo**

● Cancelamento de cadastro do professor:

C3) 1)a) O administrador solicita o cancelamento do cadastro do professor.

C3) 1)b) O sistema cancela o cadastro do professor e apresenta todos os professores já cadastrados.

● Cancelamento de cadastro devido à falta de informações:

C3) 3)a) O sistema verifica que faltam informações suficientes para o cadastro do professor, e avisa o administrador.

C3) 3)b) O administrador insere as informações restantes e solicita o cadastro do professor.

C3) 3)c) O sistema registra as informações do mesmo, exibe uma mensagem de "Professor cadastrado com sucesso" e exibe a lista de professores registrados.

### **Fluxo de Exceção**

● Não há professores para listar:

L2)a) O sistema exibe a tela de listagem de professores vazia e o caso de uso termina.

Tabela 3: Especificação de Caso de Uso Manter Alunos

Legenda: C – Cadastrar, L – Listar, A – Alterar, E - Excluir

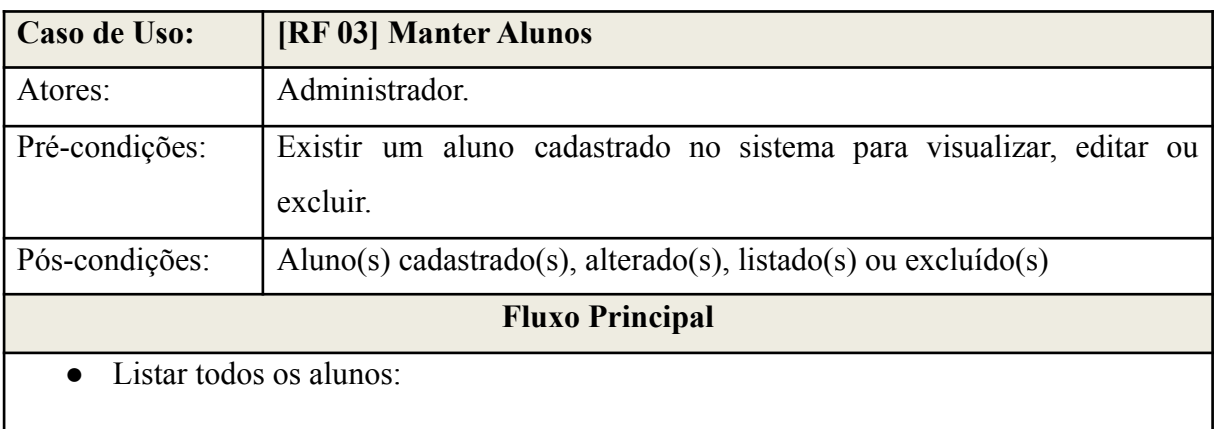

L1) O administrador solicita a listagem de alunos cadastrados no sistema.

L2) O sistema exibe a listagem de alunos cadastrados no sistema.

Cadastrar um novo aluno:

C1) O administrador solicita o formulário de cadastro de alunos.

C2) O sistema exibe o formulário de cadastro de alunos.

C3) O administrador insere as informações do aluno e solicita o registro.

C4) O sistema registra as informações do mesmo, exibe uma mensagem de "Aluno cadastrado com sucesso" e exibe a lista de alunos registrados.

● Alterar um aluno já cadastrado:

A1) O administrador seleciona o aluno que deseja alterar as informações e solicita o formulário de edição das informações do aluno.

A2) O sistema exibe o formulário com as informações do aluno selecionado.

A3) O administrador altera as informações do aluno selecionado e solicita o registro das alterações.

A4) O sistema registra as novas informações do aluno, exibe uma mensagem de "Alterações salvas com sucesso" e o exibe a listagem de alunos cadastrados.

● Excluir um aluno já existente:

E1) O administrador solicita o formulário de edição de informações do aluno selecionado.

E2) O sistema exibe o formulário de edição de informações do aluno selecionado.

E3) O administrador seleciona a opção de exclusão do aluno.

E4) O sistema exibe uma mensagem para que o administrador confirme a exclusão do aluno selecionado.

E5) O administrador confirma a exclusão do aluno selecionado.

E6) O sistema exclui o aluno e exibe uma mensagem de "Aluno excluído com sucesso".

# **Fluxos Alternativos**

Cancelamento de cadastro do aluno:

C3) 1)a) O administrador solicita o cancelamento do cadastro do aluno.

C3) 1)b) O sistema cancela o cadastro do aluno e apresenta todos os alunos já cadastrados.

● Cancelamento de cadastro devido à falta de informações:

C3) 3)a) O sistema verifica que faltam informações suficientes para o cadastro do aluno, e avisa o administrador.

C3) 3)b) O administrador insere as informações restantes e solicita o cadastro do aluno.

C3) 3)c) O sistema registra as informações do mesmo, exibe uma mensagem de "Aluno cadastrado com sucesso" e exibe a lista de alunos registrados.

# **Fluxos de Exceção**

● Não há alunos para listar:

L2)a) O sistema exibe a tela de listagem de alunos vazia.

● Exclusão de aluno com reservas ou empréstimos cadastrados.

E6 a) O sistema verifica que o aluno selecionado tem reserva(s) ou empréstimo(s) cadastrados em seu nome, cancela a operação e exibe uma mensagem de: "Você não pode excluir este(a) aluno(a) do sistema, pois há reservas ou empréstimos cadastrados(as) no nome do(a) mesmo(a)" e o caso de uso termina.

# Tabela 4: Especificação de Caso de Uso Manter Livros

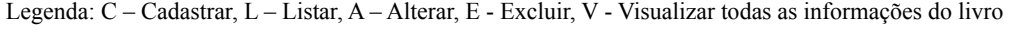

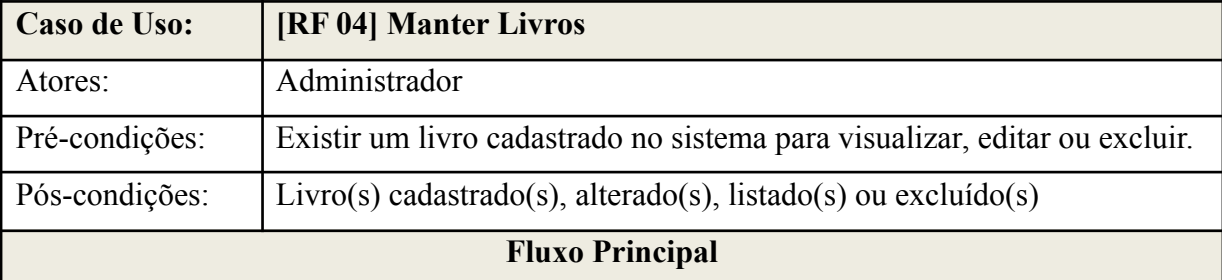

● Listar todos os livros:

L1) O administrador solicita a listagem de livros cadastrados no sistema.

L2) O sistema exibe a listagem de livros cadastrados no sistema.

● Visualizar todas as informações do livro:

V1) O administrador solicita o formulário que mostra todas as informações do livro selecionado.

V2) O sistema exibe o formulário que mostra todas as informações do livro selecionado.

Cadastrar um novo livro:

C1) O administrador solicita o formulário de cadastro de livros.

C2) O sistema exibe o formulário de cadastro de livros.

C3) O administrador insere as informações do livro e solicita o registro.

C4) O sistema registra as informações do mesmo, exibe uma mensagem de "Livro cadastrado com sucesso" e exibe a lista de livros registrados.

● Alterar um livro já cadastrado:

A1) O administrador seleciona o livro que deseja alterar as informações e solicita o formulário de edição das informações do livro.

A2) O sistema exibe o formulário com as informações do livro selecionado.

A3) O administrador altera as informações do livro selecionado e solicita o registro das alterações.

A4) O sistema registra as novas informações do livro, exibe uma mensagem de "Alterações salvas com sucesso" e o exibe a listagem de livros cadastrados.

● Excluir um livro já existente:

E1) O administrador solicita o formulário de edição de informações do livro selecionado.

E2) O sistema exibe o formulário de edição de informações do livro selecionado.

E3) O administrador seleciona a opção de exclusão do livro.

E4) O sistema exibe uma mensagem para que o administrador confirme a exclusão do livro selecionado.

E5) O administrador confirma a exclusão do livro selecionado.

E6) O sistema exclui o livro e exibe uma mensagem de "Livro excluído com sucesso".

# **Fluxos Alternativos**

● Cancelamento de cadastro do livro:

C3) 1)a) O administrador solicita o cancelamento do cadastro do livro.

C3) 1)b) O sistema cancela o cadastro do livro e apresenta todos os livros já cadastrados.

● Cancelamento de cadastro devido à falta de informações:

C3) 3)a) O sistema verifica que faltam informações suficientes para o cadastro do livro, e avisa o administrador.

C3) 3)b) O administrador insere as informações restantes e solicita o cadastro do livro.

C3) 3)c) O sistema registra as informações do mesmo, exibe uma mensagem de "Livro cadastrado com sucesso" e exibe a lista de livros registrados.

# **Fluxos de Exceção**

● Não há livros para listar:

L2)a) O sistema exibe a tela de listagem de livros vazia.

● Exclusão de aluno com reservas ou empréstimos cadastrados.

E6 a) O sistema verifica que o aluno selecionado tem reserva(s) ou empréstimo(s) cadastrados em seu nome, cancela a operação e exibe uma mensagem de: "Você não pode excluir este(a) aluno(a) do sistema, pois há reservas ou empréstimos cadastrados(as) no nome do(a) mesmo(a)" e o caso de uso termina.

# Tabela 5: Especificação de Caso de Uso Manter Reservas

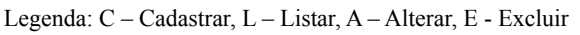

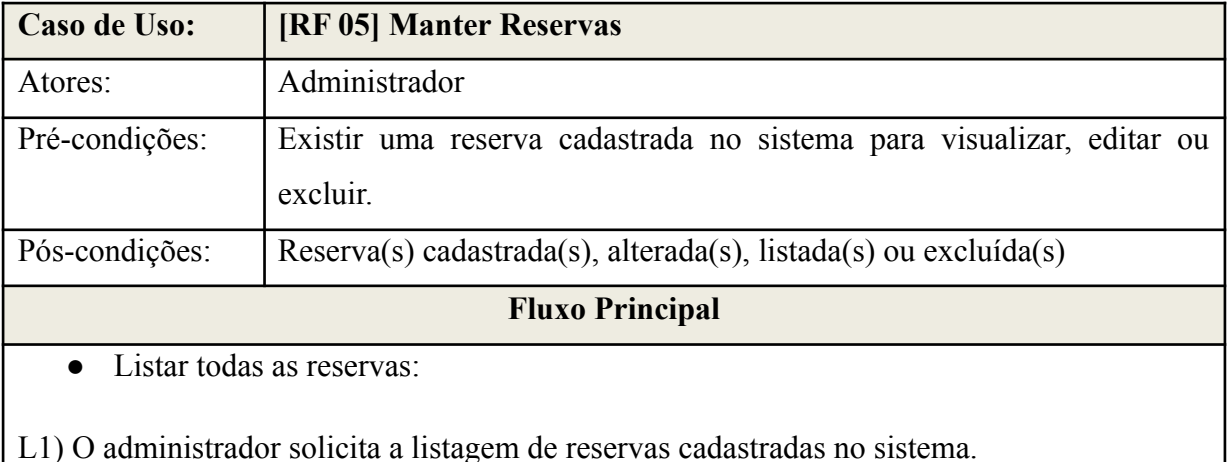

# Cadastrar uma nova reserva:

C1) O administrador solicita o formulário de cadastro de reservas.

C2) O sistema exibe o formulário de cadastro de reservas.

C3) O administrador insere as informações da reserva e solicita o registro.

C4) O sistema registra as informações da mesma, exibe uma mensagem de "Reserva cadastrado com sucesso" e exibe a lista de reservas registradas.

● Alterar uma reserva já cadastrada:

A1) O administrador seleciona a reserva que deseja alterar as informações e solicita o formulário de edição das informações da reserva.

A2) O sistema exibe o formulário com as informações da reserva selecionada.

A3) O administrador altera as informações do livro selecionado e solicita o registro das alterações.

A4) O sistema registra as novas informações da reserva, exibe uma mensagem de "Alterações salvas com sucesso" e a exibe a listagem de reservas cadastradas.

- Excluir uma reserva já existente:
- E1) O administrador solicita o formulário de edição de informações da reserva selecionada.
- E2) O sistema exibe o formulário de edição de informações da reserva selecionada.

E3) O administrador seleciona a opção de exclusão da reserva.

E4) O sistema exibe uma mensagem para que o administrador confirme a exclusão da reserva selecionada.

E5) O administrador confirma a exclusão da reserva selecionada.

E6) O sistema exclui a reserva e exibe uma mensagem de "Reserva excluída com sucesso".

# **Fluxos Alternativos**

Cancelamento de cadastro da reserva:

C3) 1)a) O administrador solicita o cancelamento do cadastro da reserva.

C3) 1)b) O sistema cancela o cadastro da reserva e apresenta todos as reservas já cadastradas.

Cancelamento de cadastro devido à falta de informações:

C3) 3)a) O sistema verifica que faltam informações suficientes para o cadastro da reserva, e avisa o administrador.

C3) 3)b) O administrador insere as informações restantes e solicita o cadastro da reserva.

C3) 3)c) O sistema registra as informações da mesma, exibe uma mensagem de "Reserva cadastrada com sucesso" e exibe a lista de reservas registradas.

# **Fluxos de Exceção**

● Não há reservas para listar:

L2)a) O sistema exibe a tela de listagem de reservas vazia e o caso de uso termina.

Tabela 6: Especificação de Caso de Uso Manter Empréstimos

Legenda: C – Cadastrar, L – Listar, A – Alterar, E - Excluir

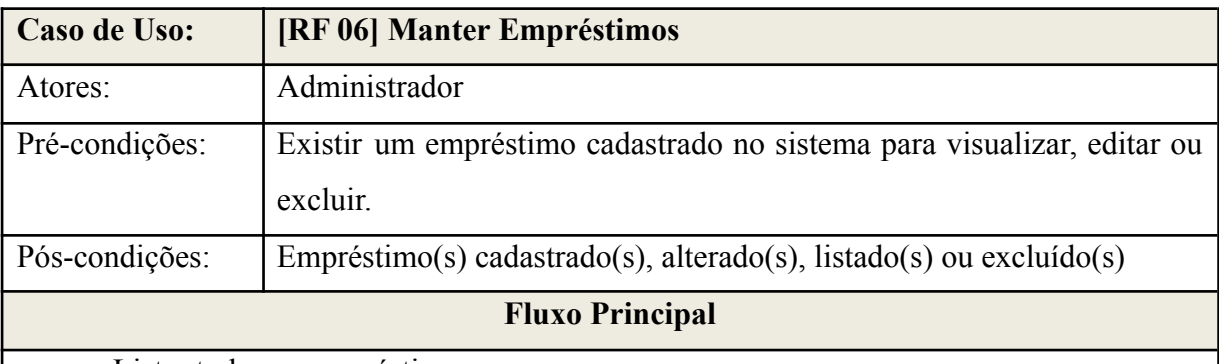

Listar todos os empréstimos:

L1) O administrador solicita a listagem de empréstimos cadastrados no sistema.

L2) O sistema exibe a listagem de empréstimos cadastrados no sistema.

● Cadastrar um novo empréstimo:

C1) O administrador solicita o formulário de cadastro de empréstimos.

C2) O sistema exibe o formulário de cadastro de empréstimos.

C3) O administrador insere as informações do empréstimo e solicita o registro.

C4) O sistema registra as informações do mesmo, exibe uma mensagem de "Empréstimo cadastrado com sucesso" e exibe a lista de empréstimos registrados.

● Alterar um empréstimo já cadastrado:

A1) O administrador seleciona o empréstimo que deseja alterar as informações e solicita o formulário de edição das informações do empréstimo.

A2) O sistema exibe o formulário com as informações do empréstimo selecionado.

A3) O administrador altera as informações do empréstimo selecionado e solicita o registro das alterações.

A4) O sistema registra as novas informações do empréstimo, exibe uma mensagem de "Alterações salvas com sucesso" e o exibe a listagem de empréstimos cadastrados.

● Excluir um empréstimo já existente:

E1) O administrador solicita o formulário de edição de informações do empréstimo selecionado.

E2) O sistema exibe o formulário de edição de informações do empréstimo selecionado.

E3) O administrador seleciona a opção de exclusão do empréstimo.

E4) O sistema exibe uma mensagem para que o administrador confirme a exclusão do empréstimo selecionado.

E5) O administrador confirma a exclusão do empréstimo selecionado.

E6) O sistema exclui o empréstimo e exibe uma mensagem de "Empréstimo excluído com sucesso".

# **Fluxos Alternativos**

● Cancelamento de cadastro do empréstimo:

C3) 1)a) O funcionário solicita o cancelamento do cadastro do empréstimo.

C3) 1)b) O sistema cancela o cadastro do empréstimo e apresenta todos os empréstimos já cadastrados.

Cancelamento de cadastro devido à falta de informações:

C3) 3)a) O sistema verifica que faltam informações suficientes para o cadastro do empréstimo, e avisa o administrador.

C3) 3)b) O administrador insere as informações restantes e solicita o cadastro do empréstimo.

C3) 3)c) O sistema registra as informações do mesmo, exibe uma mensagem de "Empréstimo cadastrado com sucesso" e exibe a lista de empréstimos registrados.

# **Fluxos de Exceção**

● Não há empréstimos para listar:

L2)a) O sistema exibe a tela de listagem de empréstimos vazia e o caso de uso termina.

# Tabela 7: Especificação de Caso de Uso Realizar Pesquisa

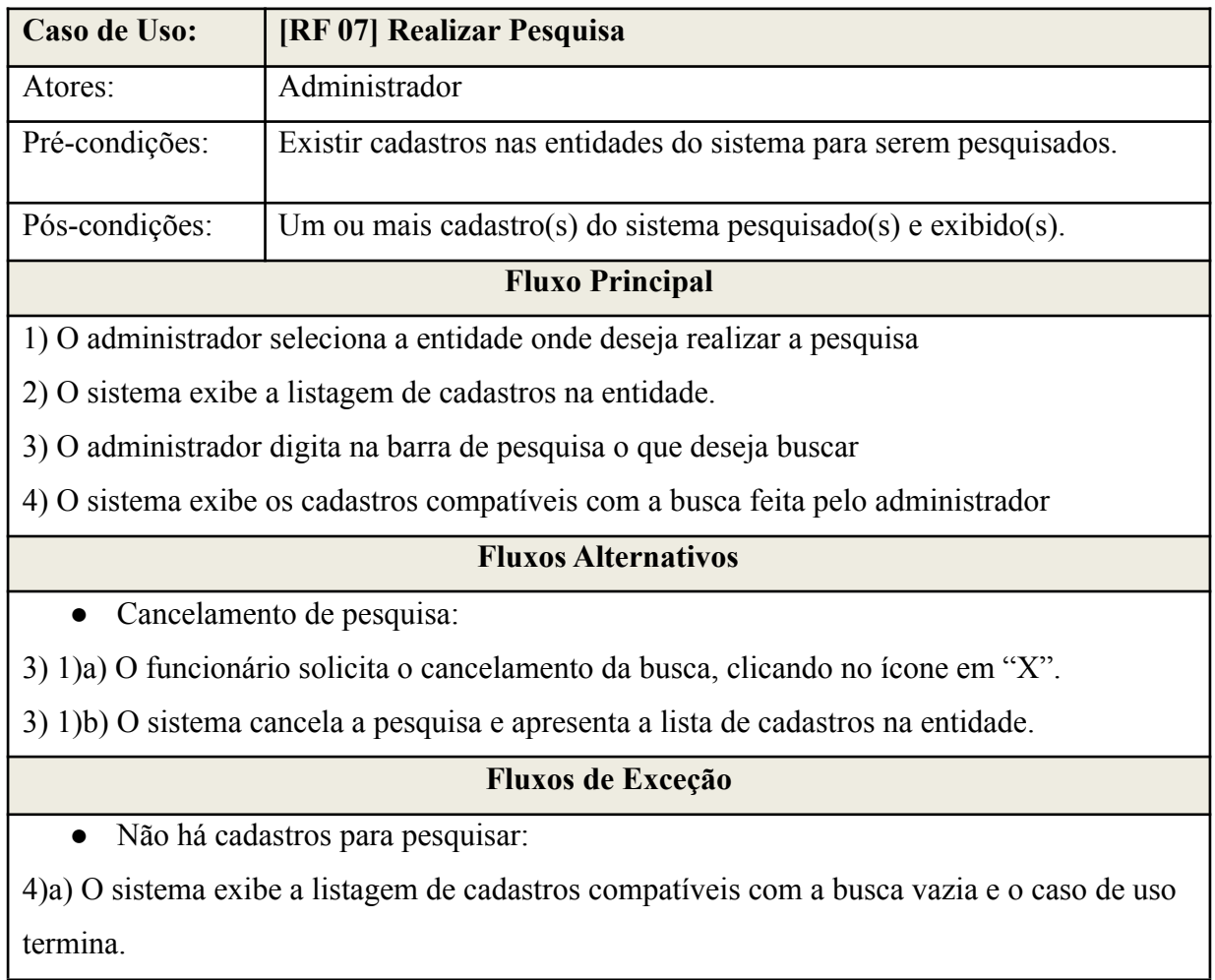

Tabela 8: Especificação de Caso de Uso Cadastrar Devolução

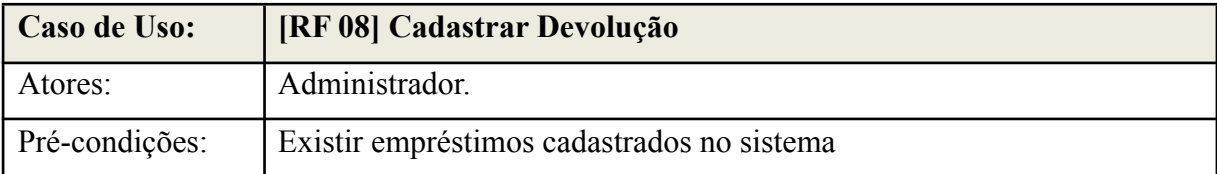

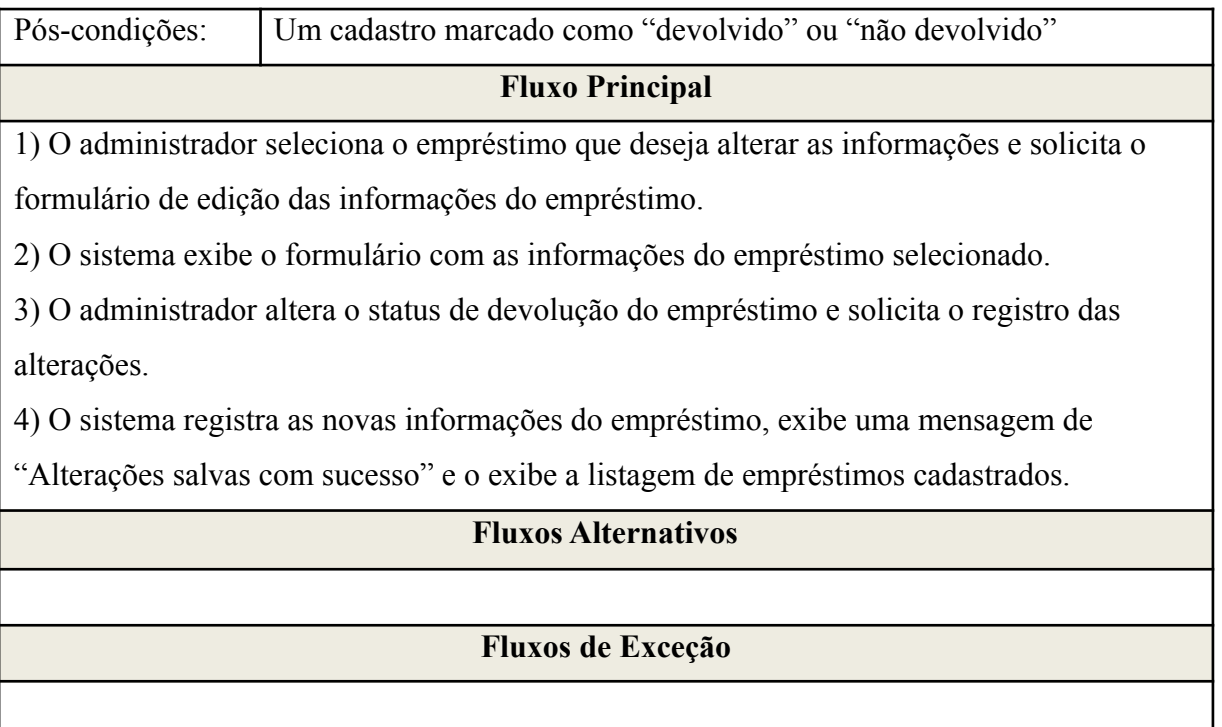

### <span id="page-28-0"></span>5.3 BASE DE DADOS

A Figura 2 apresenta o Modelo do Banco de Dados do projeto: Sistema de gerenciamento para a biblioteca da escola Dom Hermeto. Ela possui seis tabelas, sendo elas: "professor", "aluno", "livro", "reserva", "emprestimo" e "password reset".

Através do modelo acima, pode-se notar nas tabelas "aluno" e "livro" uma conexão direta com as tabelas direta e mútua com "reserva" e "emprestimo", pois é imprescindível que existirem alunos e livros cadastrados no banco de dados do sistema para que a inserção de uma reserva ou empréstimo. Essa mesma relação também faz com que não se possa excluir um aluno ou livro do sistema que tenha reservas ou empréstimos associados a eles.

É também notória a existência do campo "email" na tabela "professor", sendo o atributo que diferencia um professor do outro para as ações de cadastro e/ou login de usuário, bem como para a recuperação de senha, através da tabela "password\_reset".

Cada tabela possui um campo de identificação (por exemplo: "id\_prof"), a fim de diferenciar um cadastro dos demais dentro do banco de dados do sistema.

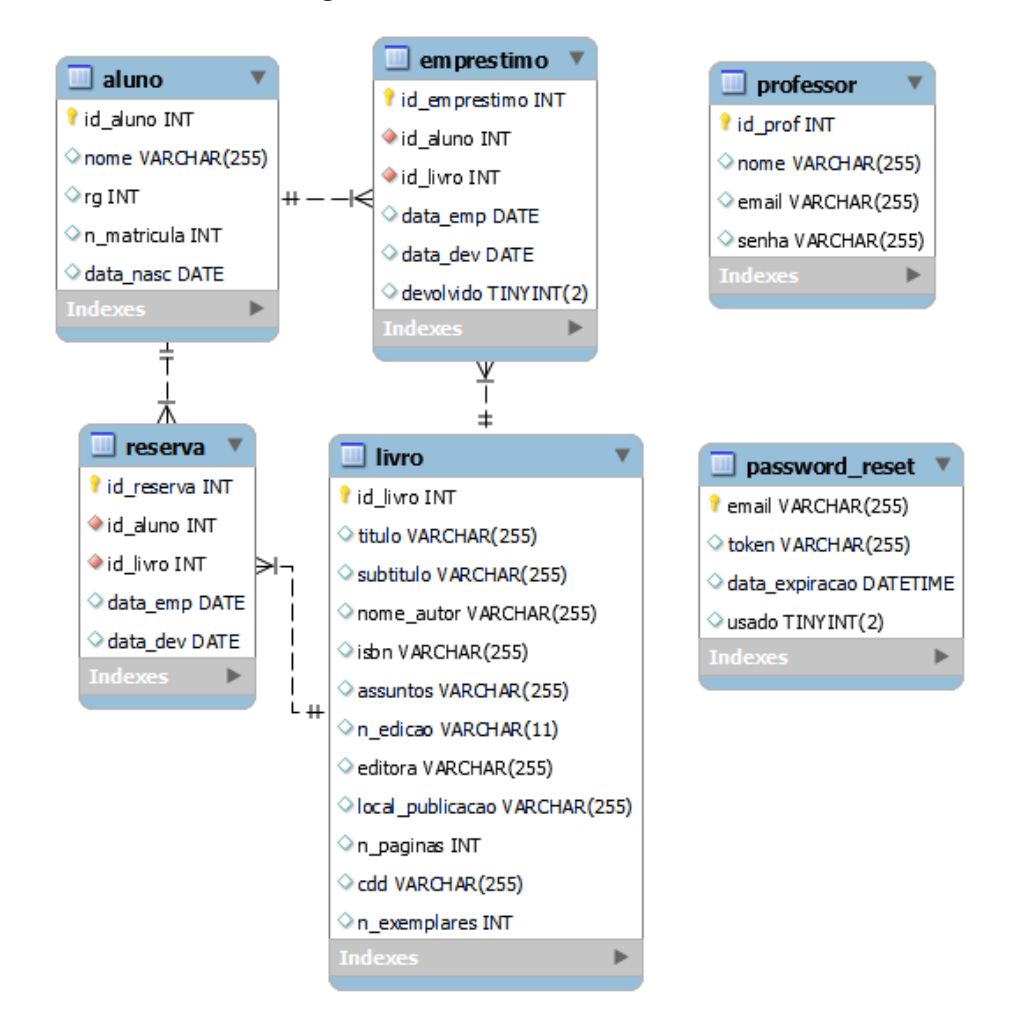

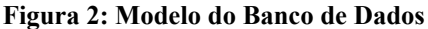

Fonte: Autoria própria.

### <span id="page-29-0"></span>5.4 INTERFACES

Esta seção apresenta as principais telas desenvolvidas para o projeto. A Figura 3 apresenta a tela inicial do sistema, sendo ela a tela de login.

### **Figura 3: Tela de login do sistema**

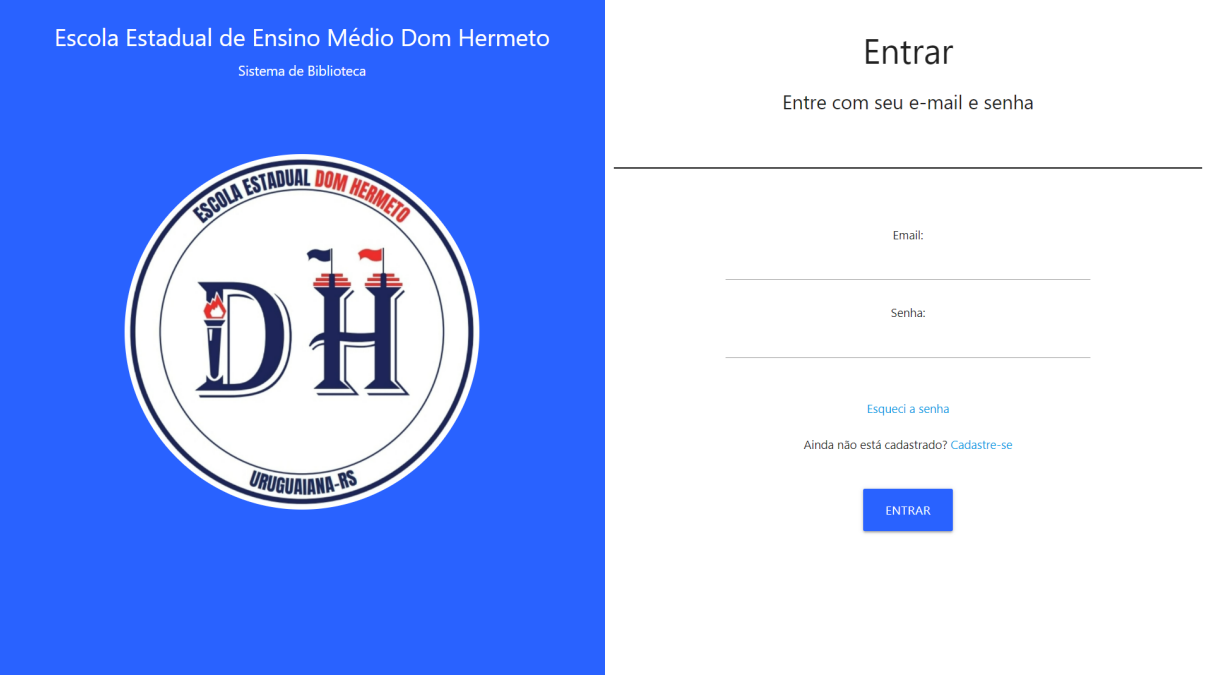

Fonte: Autoria própria.

A figura acima representa a tela de login do sistema, sendo a primeira página acessada por qualquer usuário do sistema que não está logado. Ela está dividida ao meio, onde à esquerda se encontra a logo da escola Dom Hermeto com os textos "Escola Estadual de Ensino Médio Dom Hermeto" e "Sistema de Biblioteca"; à direita observam-se, além de instruções para a efetuação do login, os campos para que seja feita a realização do mesmo e duas opções logo abaixo. As imagens a seguir (Figuras 4 e 5) mostram as telas de recuperação de senha; já a figura 6 apresenta o cadastro de um novo usuário, feito pelo próprio, ao software, ao clicar no texto "Cadastre-se".

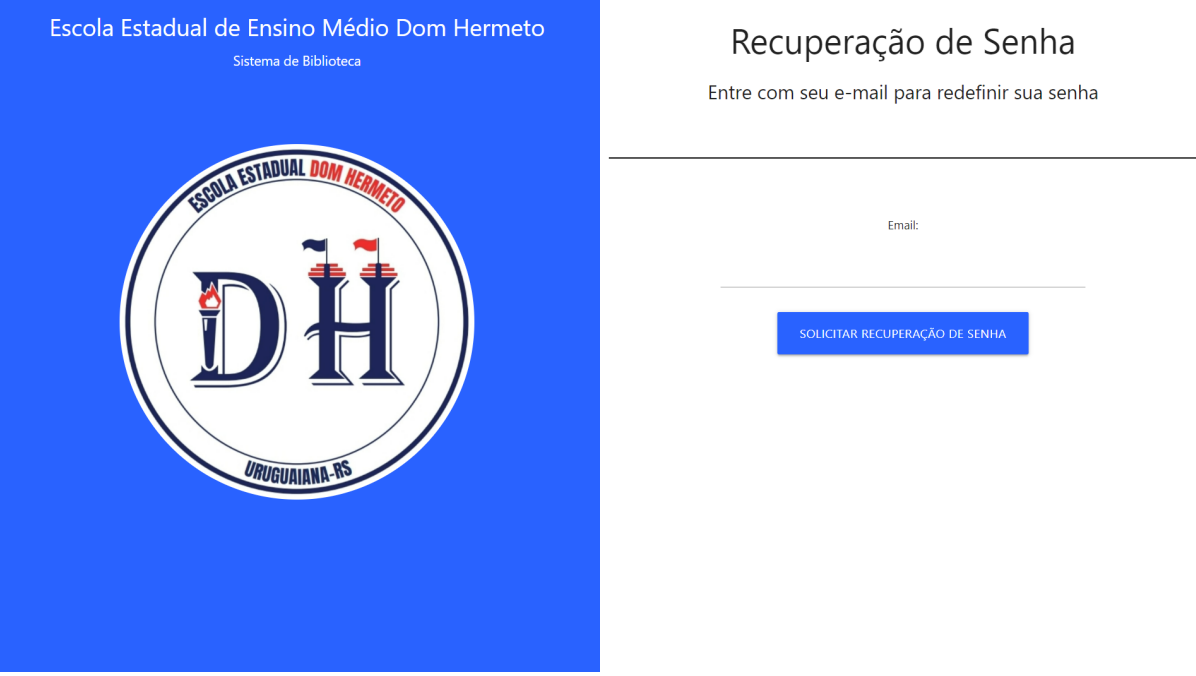

#### **Figura 4: Tela de recuperação de senha**

Fonte: Autoria própria.

Na imagem, nota-se a mesma base da tela anterior, sendo uma tela dividida ao meio e com a parte à esquerda igual à imagem anterior (o que se repetirá nas próximas imagens de recuperação de senha e na tela de cadastro). Nesta tela, o usuário deve preencher o e-mail com o qual está cadastrado no sistema, que fará a verificará se o e-mail informado existe no banco de dados, para depois enviar um e-mail com um link para a tela de redefinição de senha (Figura 5).

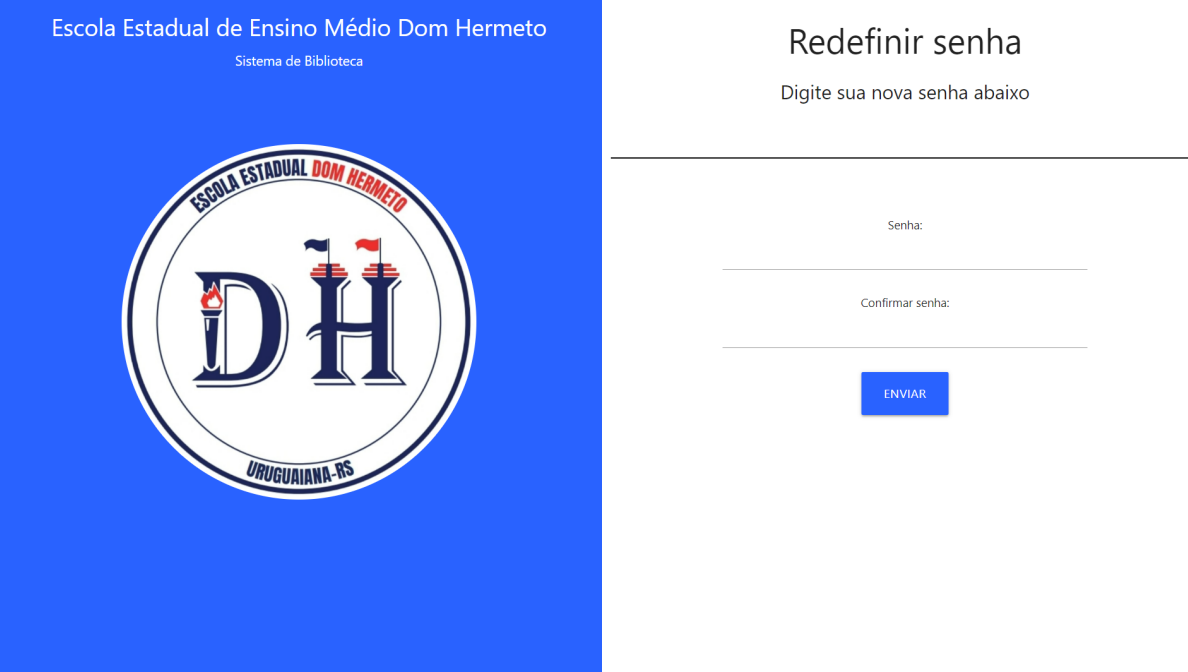

#### **Figura 5: Tela de redefinição de senha**

Fonte: Autoria própria.

Após o envio do e-mail para o usuário e o mesmo clicar no link contido, ele será direcionado para a tela acima, onde ele irá informar e confirmar a sua nova senha. Assim que enviada a senha, a mesma será alterada no banco de dados, e o usuário será redirecionado para a tela de login (Figura 3)**.**

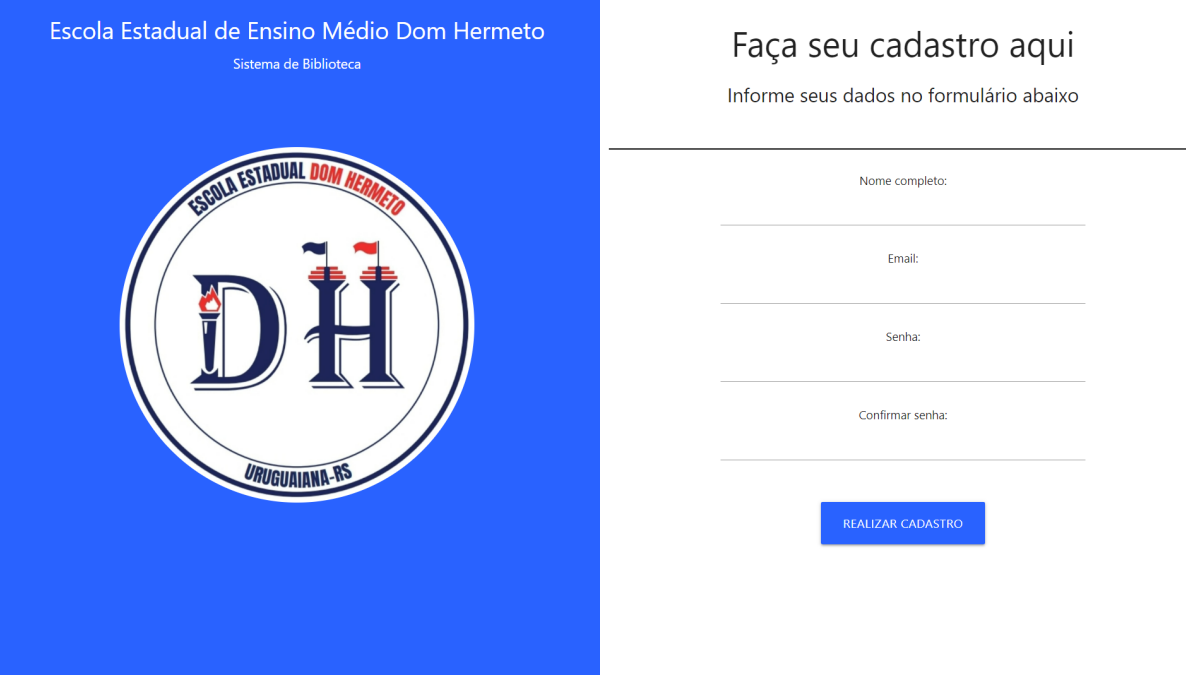

#### **Figura 6: Tela de cadastro do usuário**

Fonte: Autoria própria.

Nesta tela, estão os campos a serem preenchidos com as informações necessárias para a realização do cadastro do usuário ao sistema (nome completo, e-mail, senha e confirmação da senha).

Nesta parte do sistema, são feitas algumas verificações a partir da informação dos dados do usuário: os campos "senha" e "confirmar senha" devem ser preenchidos de forma que não haja diferenças; o campo "e-mail" deve ser preenchido com o caractere "@". Após o preenchimento dos dados requeridos e as verificações supracitadas realizadas por parte do sistema, o usuário é redirecionado para a tela de login (figura 3), onde ele realizará o login e terá acesso ao sistema.

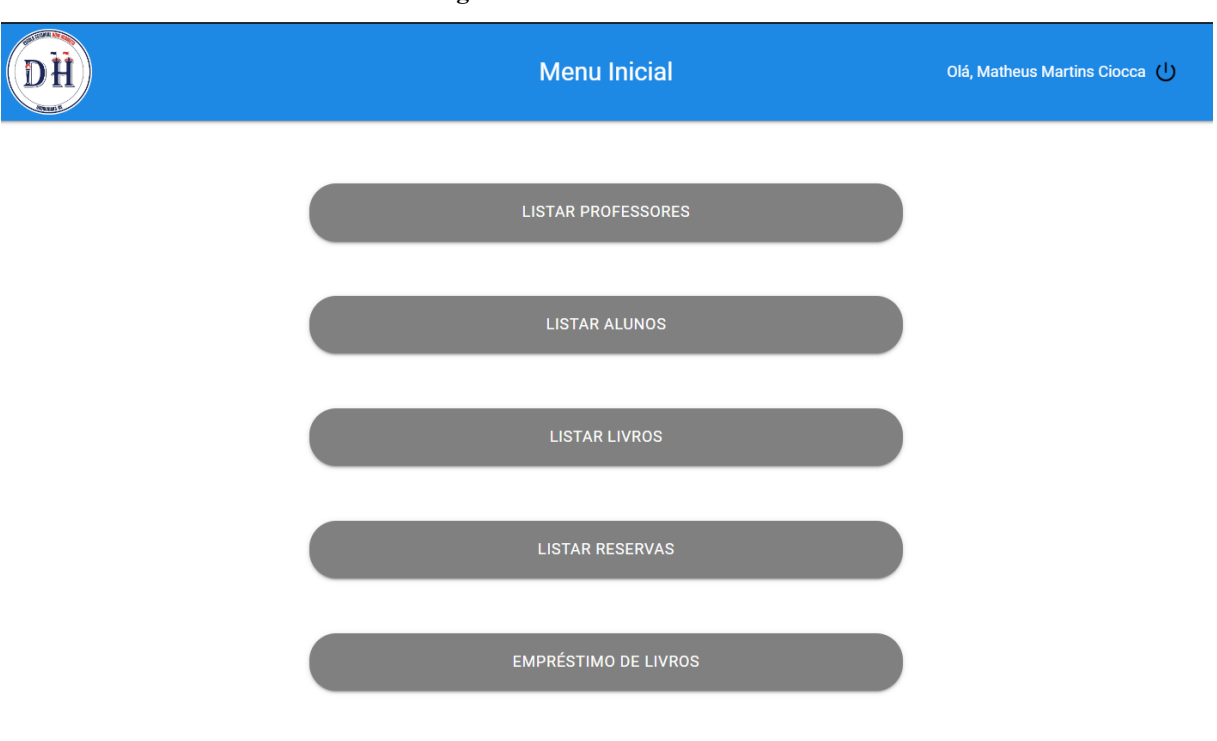

**Figura 7: Tela de menu inicial**

Fonte: Autoria própria.

Após a efetivação do login, o usuário será direcionado para o menu principal do sistema (figura acima).

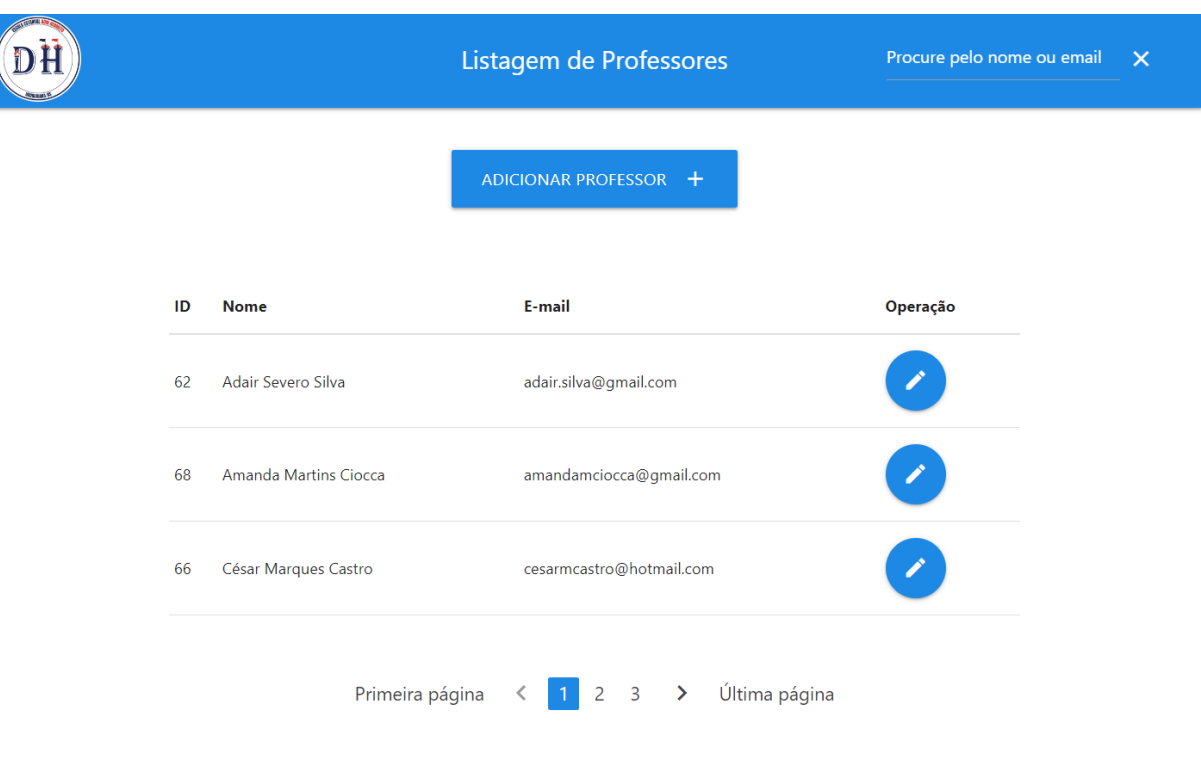

**Figura 8: Tela de listagem de professores**

Fonte: Autoria própria.

Ao selecionar a opção de listagem de professores na Figura 7, a tela acima será exibida. Nela há a opção de cadastrar um novo professor (Figura 9), editar os dados de um professor já existente (Figura 10), bem como buscar por um professor específico, dando como parâmetros de pesquisa o nome ou o e-mail do professor em questão.

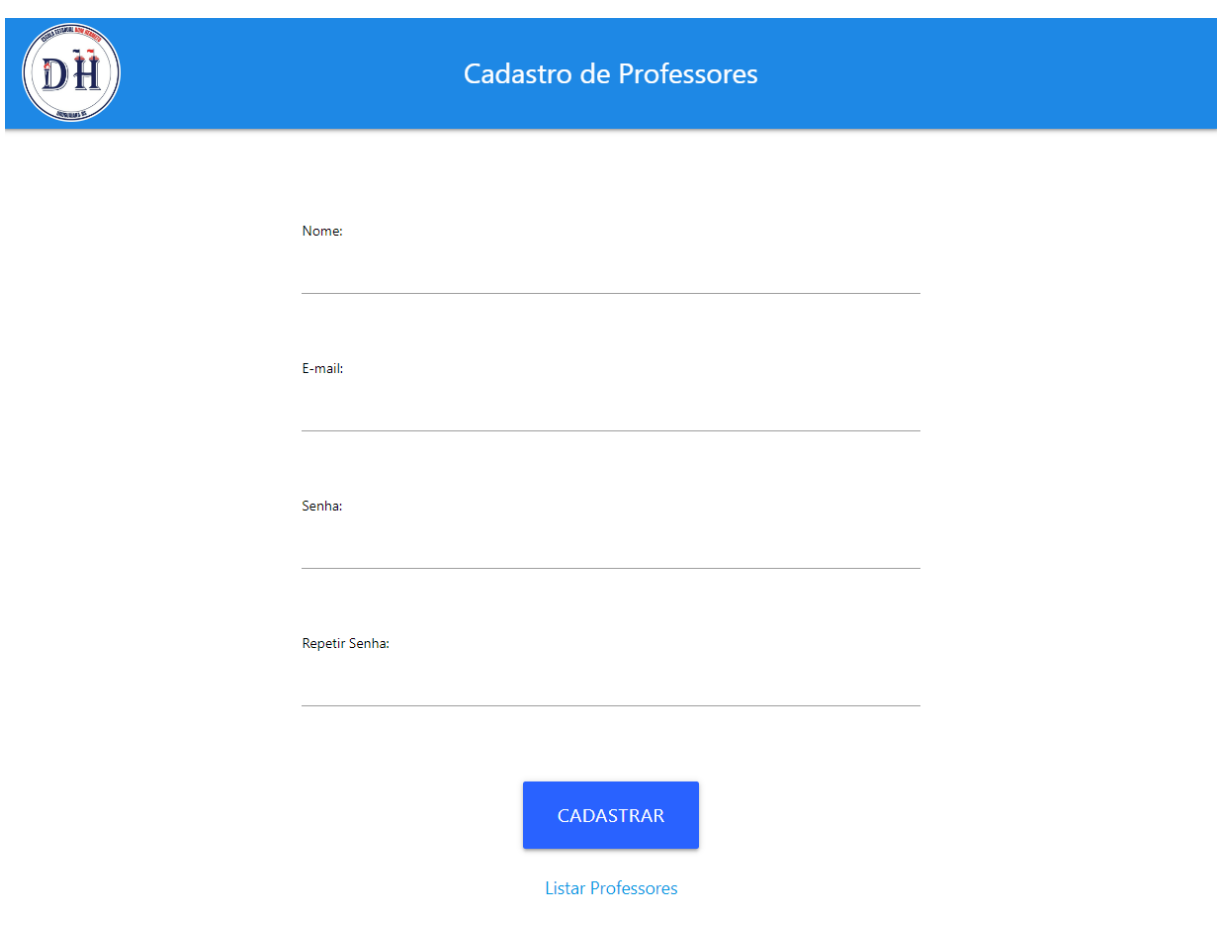

#### **Figura 9: Tela de inserção de professores**

Fonte: Autoria própria.

Ao selecionar a opção "Adicionar Professor", será aberto um formulário para que sejam preenchidos os dados necessários para o cadastro do mesmo no sistema. Ao preencher o formulário, o usuário clica em "CADASTRAR" para que seja realizado o cadastro. Ele pode também cancelar a operação, selecionando o link "Listar Professores".

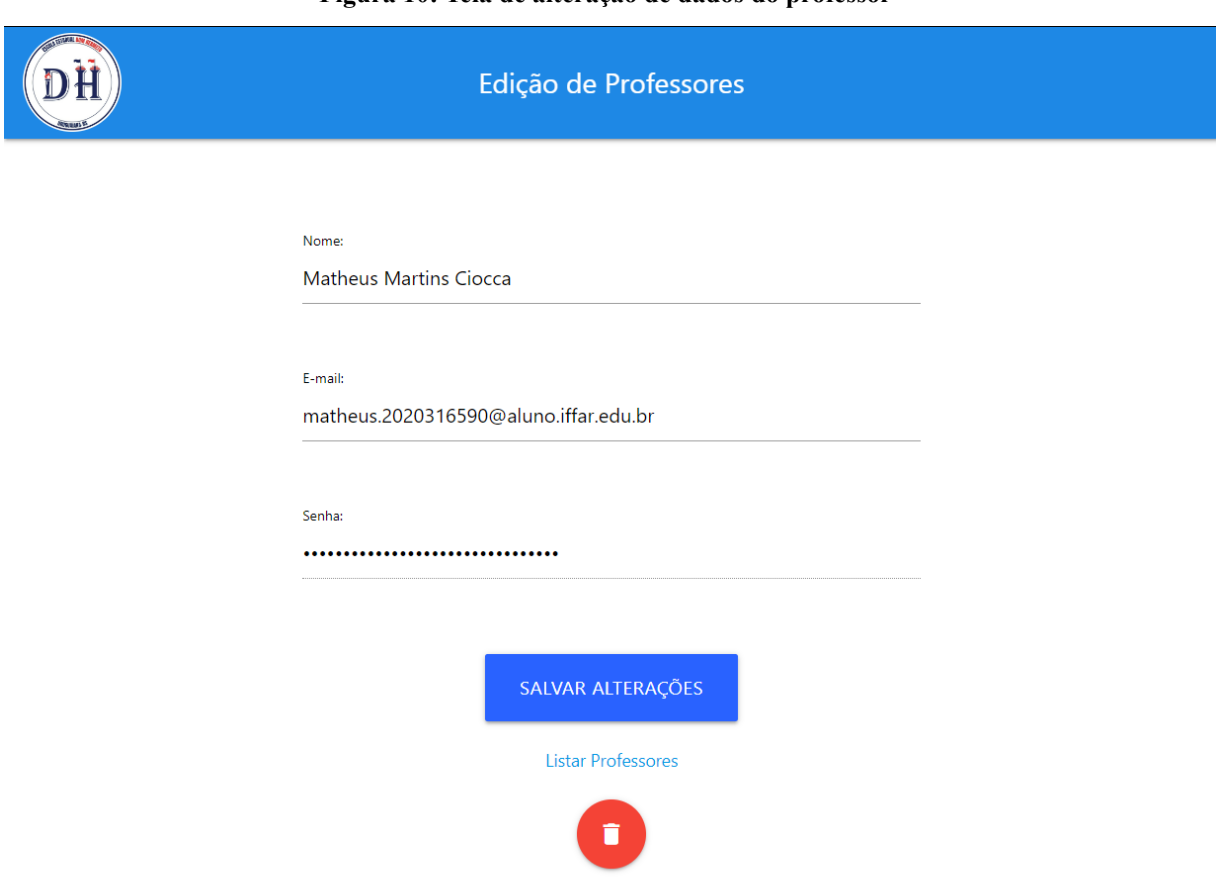

**Figura 10: Tela de alteração de dados do professor**

Fonte: Autoria própria.

 $\mathbf{v}$ 

Ao selecionar o ícone à direita na tabela na Figura 8, será aberto o formulário de alteração de dados do professor, expondo as informações cadastradas e as deixando disponíveis para mudanças. Ao preencher o formulário, o usuário clica em "SALVAR ALTERAÇÕES" para que seja feito o cadastro das alterações. Ele pode também cancelar a operação, selecionando o link "Listar Professores". Outra opção é excluir o professor do sistema, clicando no ícone vermelho, mais abaixo da tela - será exemplificado na Figura 11.

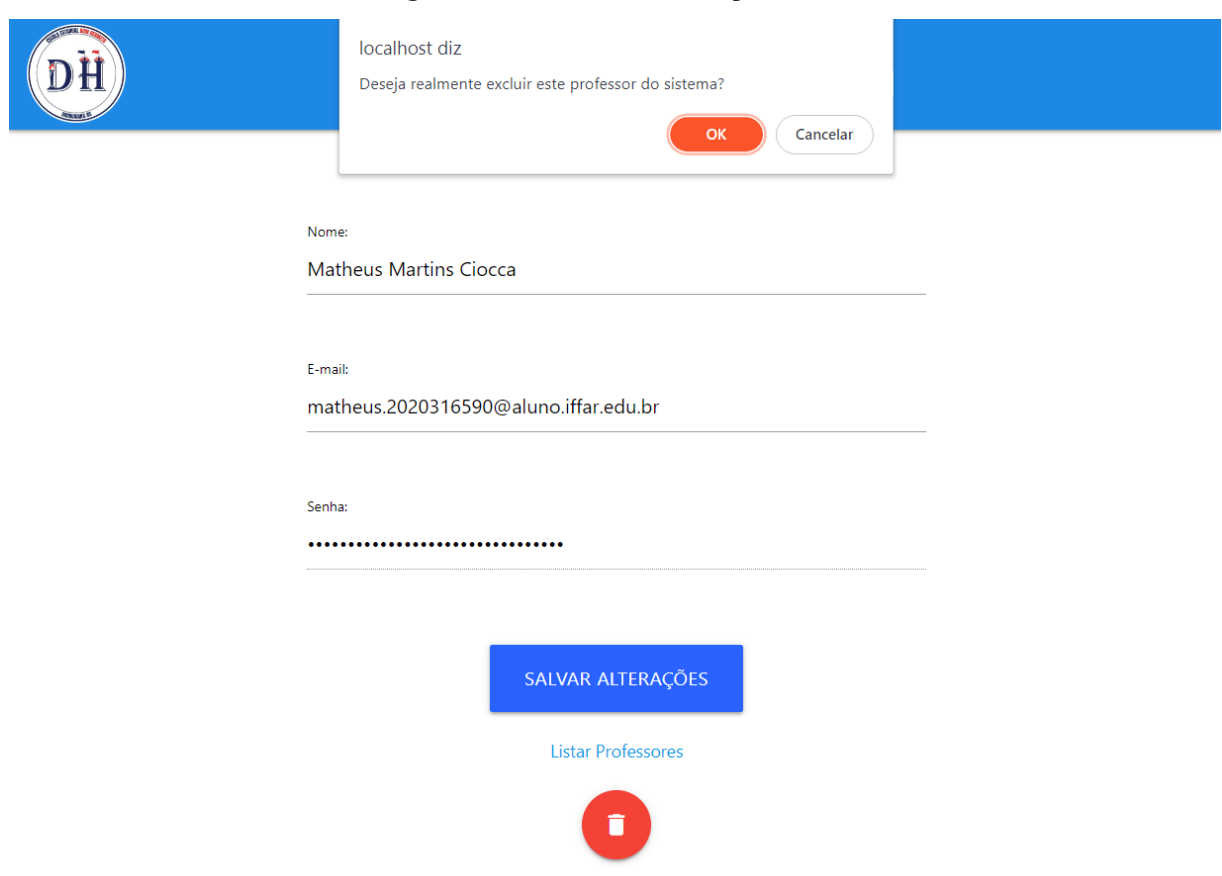

### **Figura 11: Tela de exclusão do professor**

Fonte: Autoria própria.

Ao selecionar a opção de excluir um professor, o sistema pede ao usuário a confirmação para realizar a ação, exibindo uma janela com o texto: "Deseja realmente excluir este professor do sistema?". Se o usuário escolher "OK", o sistema exclui o professor; senão, a operação é cancelada.

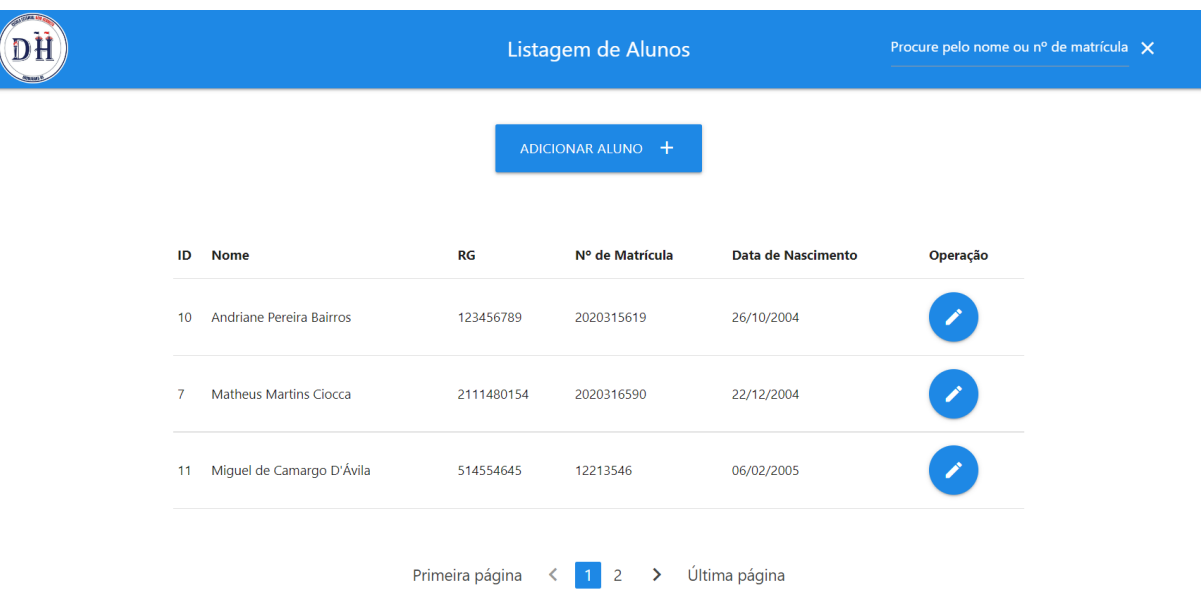

#### **Figura 12: Tela de listagem de alunos**

Fonte: Autoria própria.

Ao selecionar a opção de listagem de alunos na Figura 7, a tela acima será exibida. Nela há a opção de cadastrar um novo aluno (Figura 13), editar os dados de um aluno já existente (Figura 14), bem como buscar por um aluno específico, dando como parâmetros de pesquisa o nome ou o número de matrícula do mesmo.

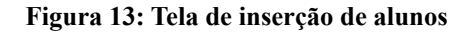

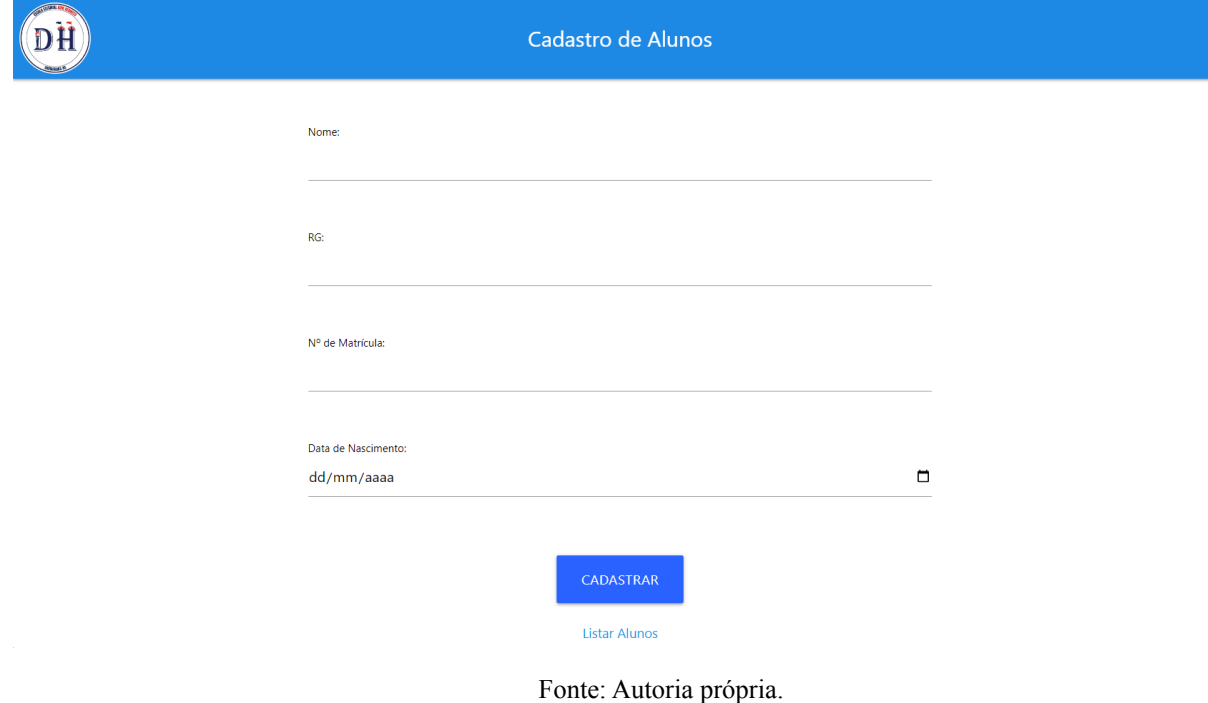

Ao selecionar a opção "Adicionar Aluno", será aberto um formulário para que sejam preenchidos os dados necessários para o cadastro do mesmo no sistema. Ao preencher o formulário, o usuário clica em "CADASTRAR" para que seja realizado o cadastro. Ele pode também cancelar a operação, selecionando o link "Listar Alunos".

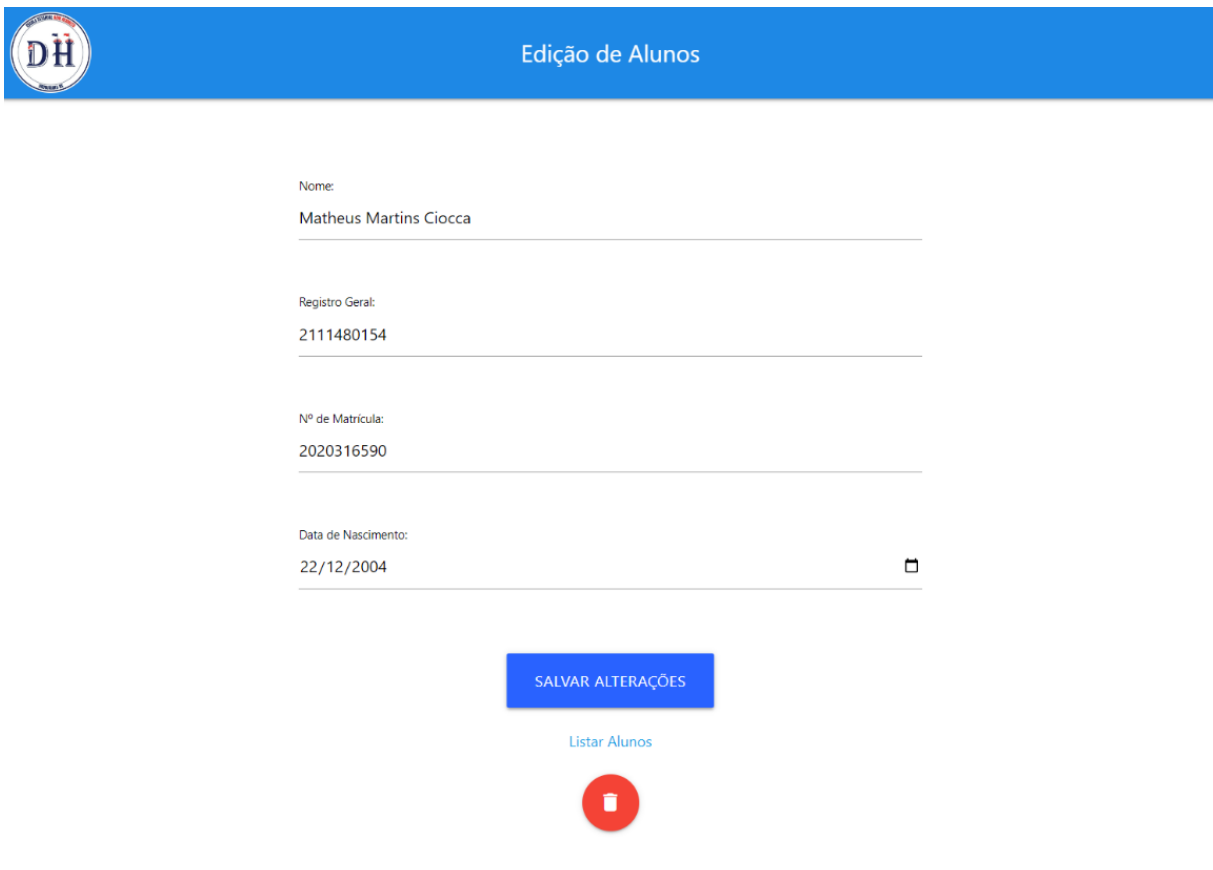

#### **Figura 14: Tela de alteração de dados do aluno**

Fonte: Autoria própria.

Ao selecionar o ícone à direita na tabela na Figura 12, será aberto o formulário de alteração de dados do aluno, expondo as informações cadastradas e as deixando disponíveis para mudanças. Ao preencher o formulário, o usuário clica em "SALVAR ALTERAÇÕES" para que seja feito o cadastro das alterações. Ele pode também cancelar a operação, selecionando o link "Listar Alunos". Outra opção é excluir o aluno do sistema, clicando no ícone vermelho, mais abaixo da tela - será exemplificado na Figura 15.

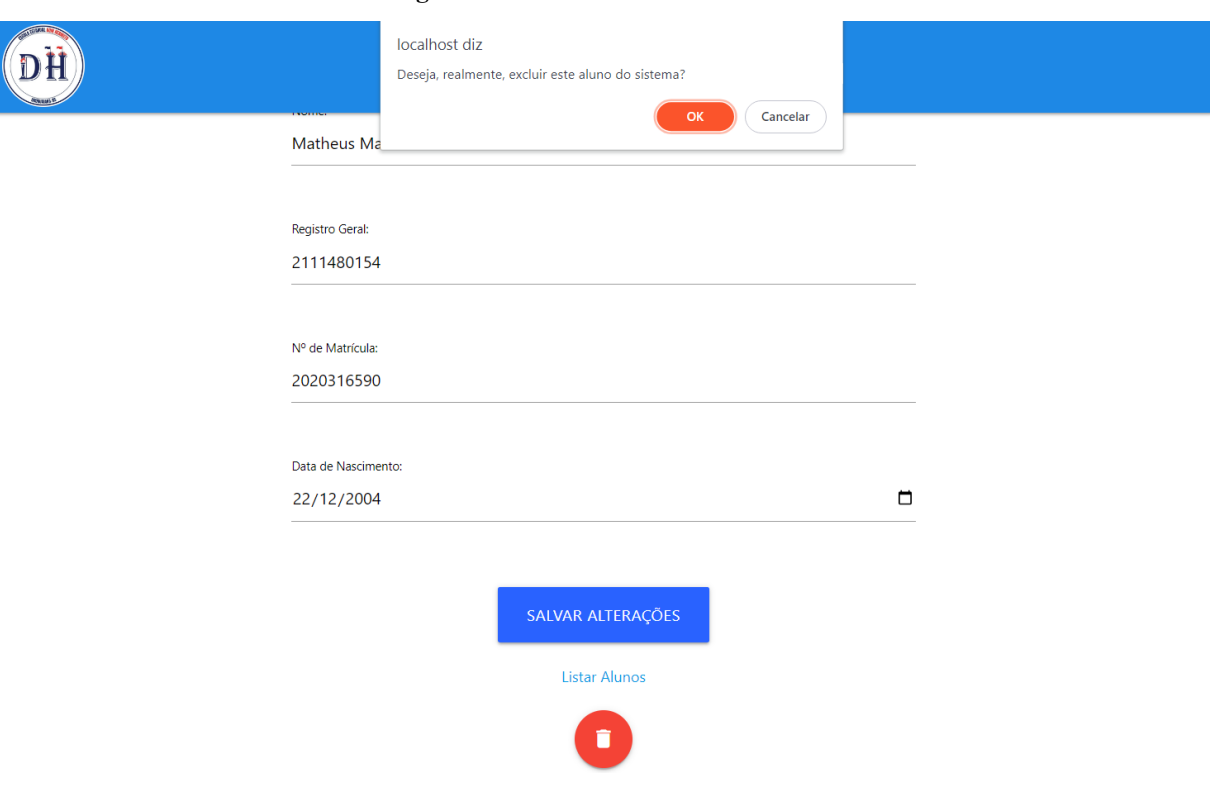

### **Figura 15: Tela de exclusão do aluno**

Fonte: Autoria própria.

Ao selecionar a opção de excluir um aluno, o sistema pede ao usuário a confirmação para realizar a ação, exibindo uma janela com o texto: "Deseja realmente excluir este aluno do sistema?". Se o usuário escolher "OK", o sistema exclui o aluno; senão, a operação é cancelada.

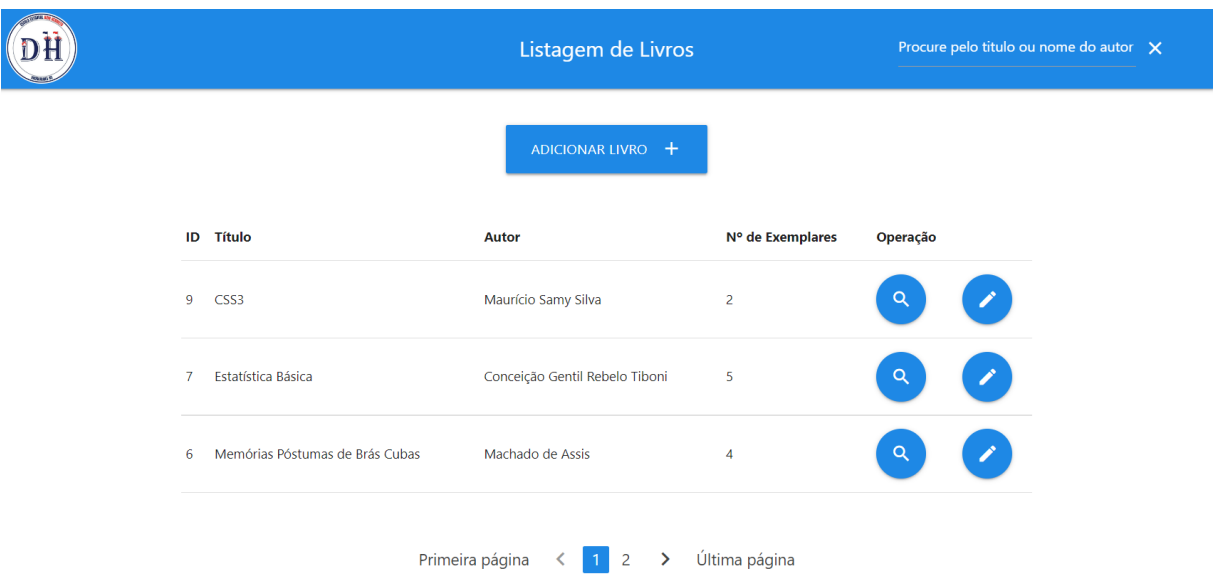

#### **Figura 16: Tela de listagem de livros**

#### Fonte: Autoria própria.

Ao selecionar a opção de listagem de livros na Figura 7, a tela acima será exibida. Nela há a opção de cadastrar um novo livro (Figura 17), editar os dados de um livro já existente (Figura 19), ver mais informações de um livro (Figura 20), bem como buscar por um livro específico, dando como parâmetros de pesquisa o título ou nome do autor do mesmo.

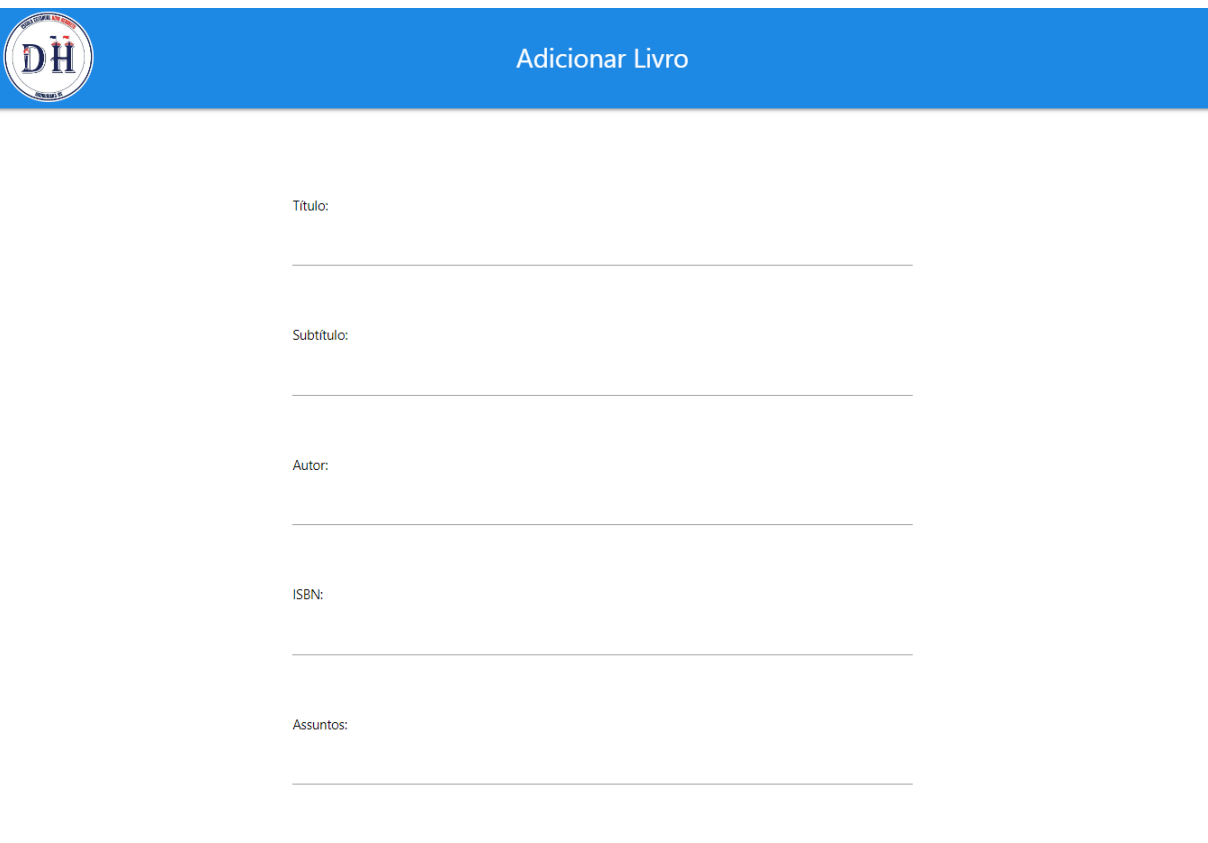

#### **Figura 17: Tela de inserção de livros**

Fonte: Autoria própria.

Ao selecionar a opção "Adicionar Livro", será aberto um formulário para que sejam preenchidos os dados necessários para o cadastro do mesmo no sistema. Ao preencher o formulário, o usuário clica em "CADASTRAR" para que seja realizado o cadastro. Ele pode também cancelar a operação, selecionando o link "Listar Livros".

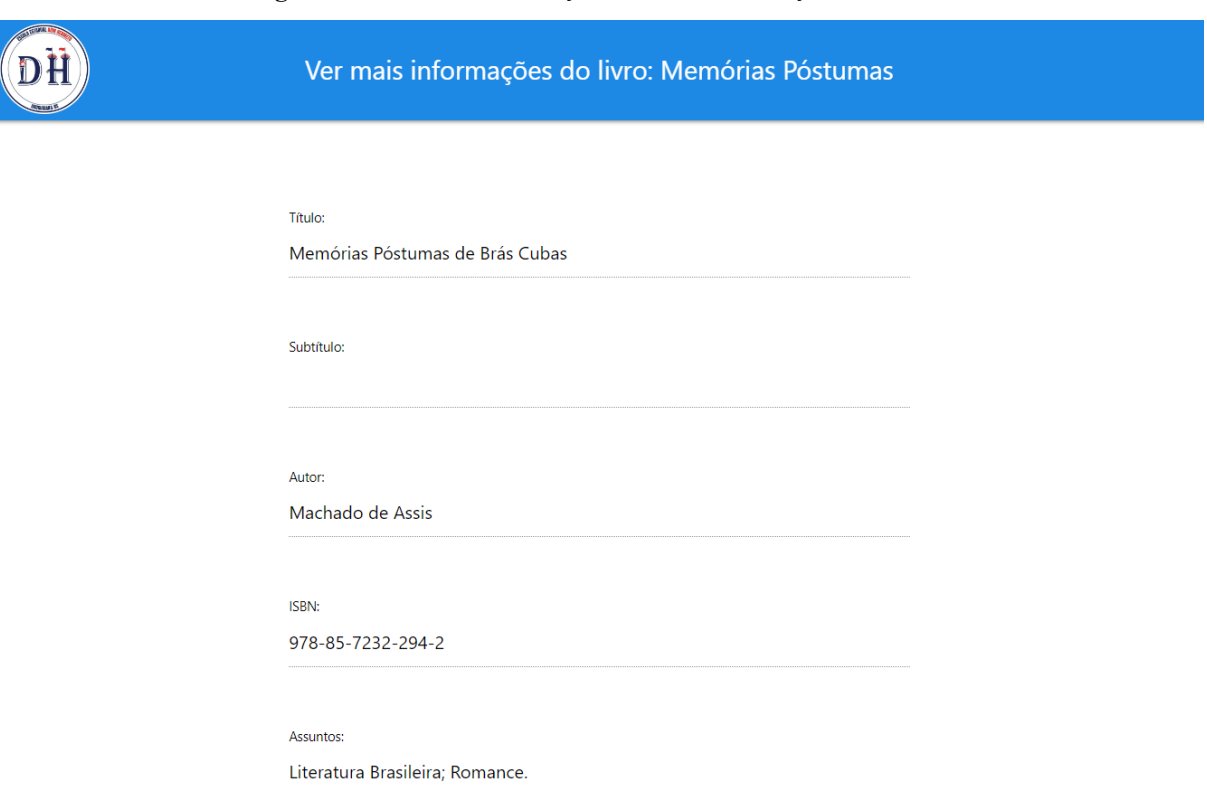

#### **Figura 18: Tela de visualização de mais informações do livro**

Fonte: Autoria própria.

Ao selecionar o ícone à direita na tabela na Figura 16, será aberta uma página exibindo todas as informações do livro cadastradas no sistema. Tais informações não estão disponíveis para alterações, pois o intuito da tela é a visualização destes dados de uma forma mais intuitiva.

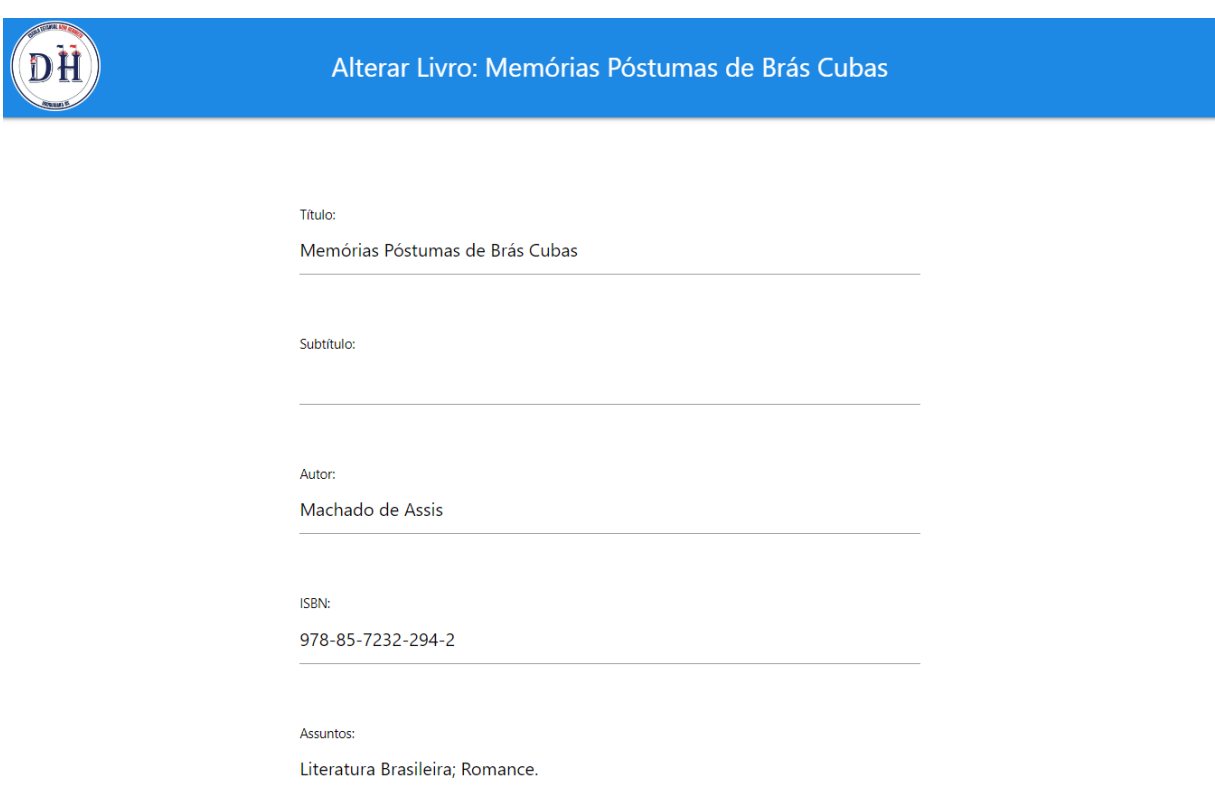

#### **Figura 19: Tela de alteração de dados do livro**

Fonte: Autoria própria.

Ao selecionar o ícone à direita na tabela na Figura 16, será aberto o formulário de alteração de dados do livro, expondo as informações cadastradas e as deixando disponíveis para mudanças. Ao preencher o formulário, o usuário clica em "SALVAR ALTERAÇÕES" para que seja feito o cadastro das alterações. Ele pode também cancelar a operação, selecionando o link "Listar Livros". Outra opção é excluir o livro do sistema, clicando no ícone vermelho, mais abaixo da tela - será exemplificado na Figura 20.

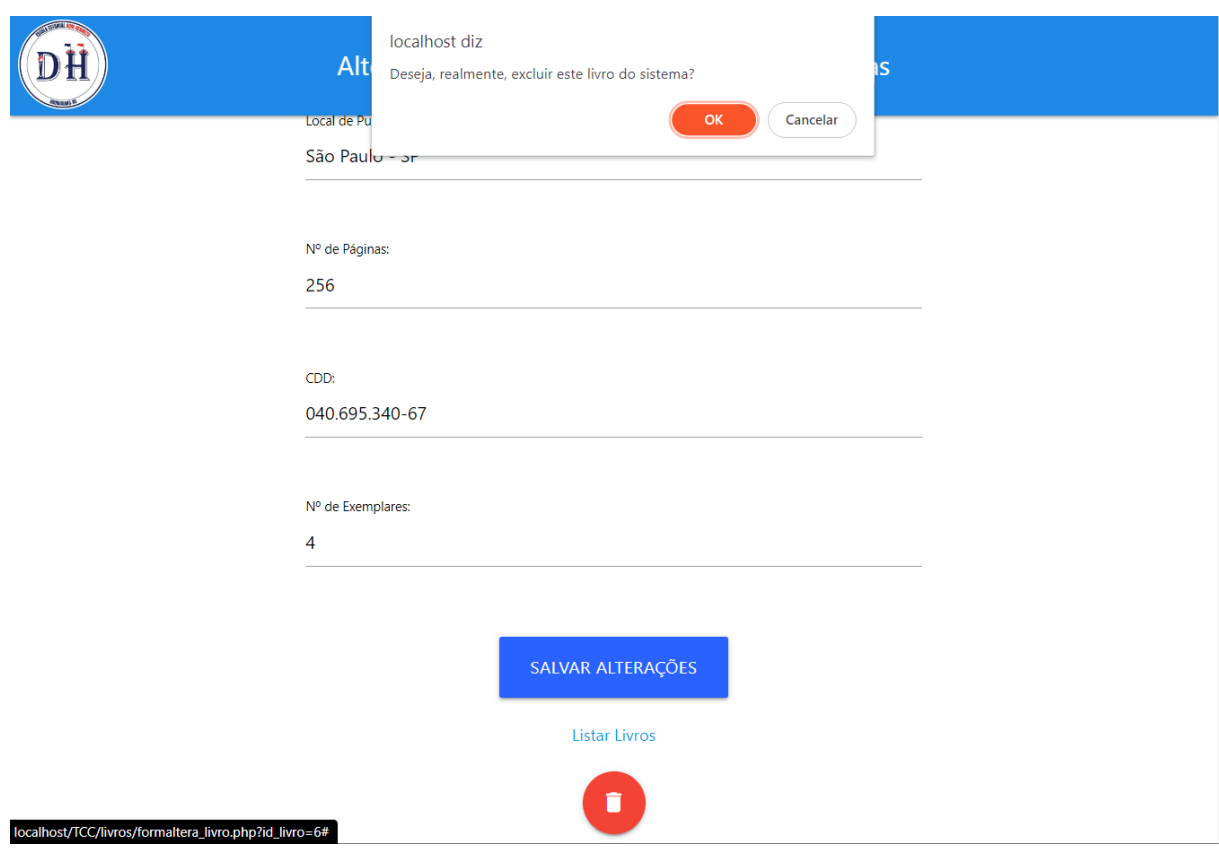

**Figura 20: Tela de exclusão do livro**

Fonte: Autoria própria.

Ao selecionar a opção de excluir um livro, o sistema pede ao usuário a confirmação para realizar a ação, exibindo uma janela com o texto: "Deseja realmente excluir este livro do sistema?". Se o usuário escolher "OK", o sistema exclui o livro; senão, a operação é cancelada.

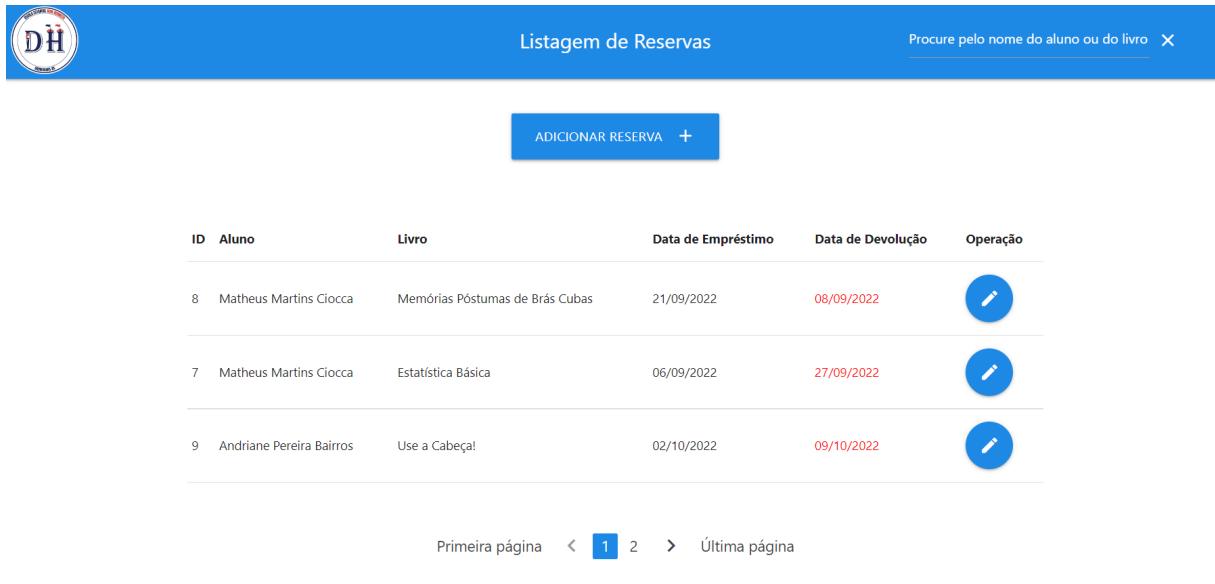

**Figura 21: Tela de listagem de reservas**

Fonte: Autoria própria.

Ao selecionar a opção de listagem de reservas na Figura 7, a tela acima será exibida. Nela há a opção de cadastrar uma nova reserva (Figura 22), editar os dados de uma reserva já existente (Figura 23), bem como buscar por uma reserva específica, dando como parâmetros de pesquisa o nome do aluno ou o título da obra. Há também os dados de cada empréstimo data de empréstimo e devolução.

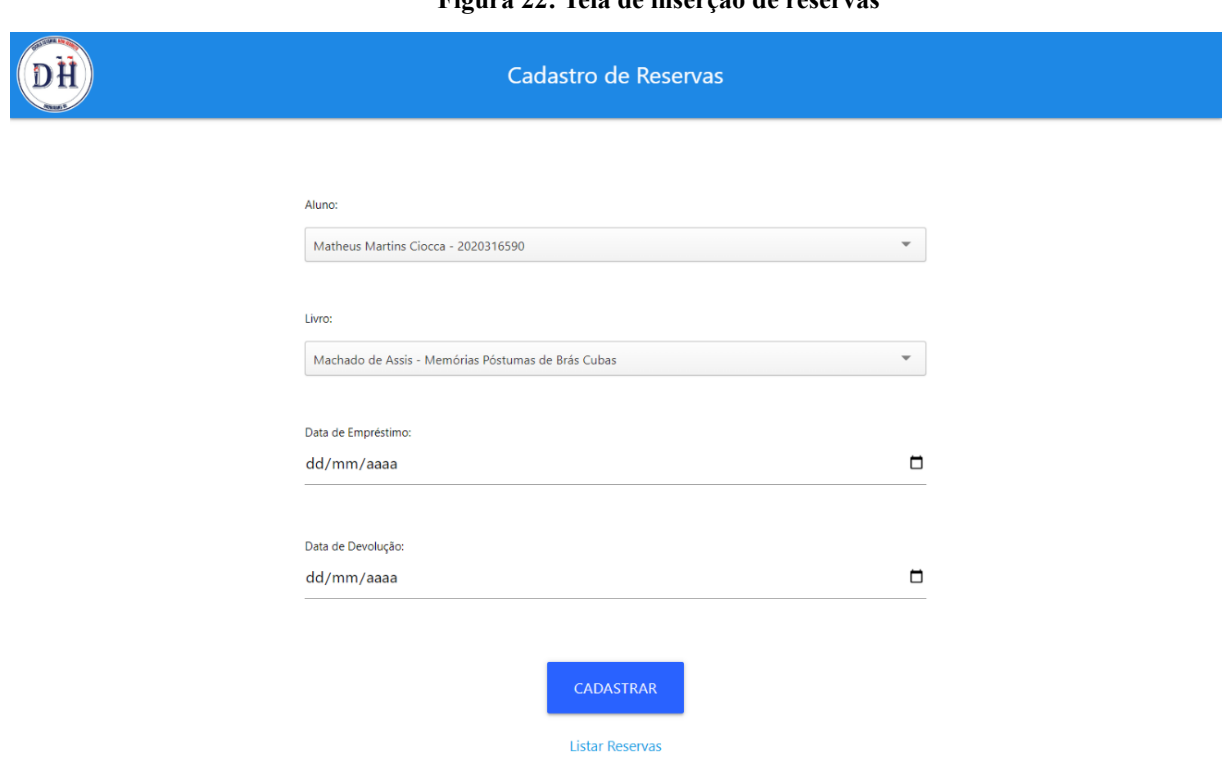

**Figura 22: Tela de inserção de reservas**

Fonte: Autoria própria.

Ao selecionar a opção "Adicionar Reserva", será aberto um formulário para que sejam preenchidos os dados necessários para o cadastro da mesma no sistema. Ao preencher o formulário, o usuário clica em "CADASTRAR" para que seja realizado o cadastro. Ele pode também cancelar a operação, selecionando o link "Listar Reservas".

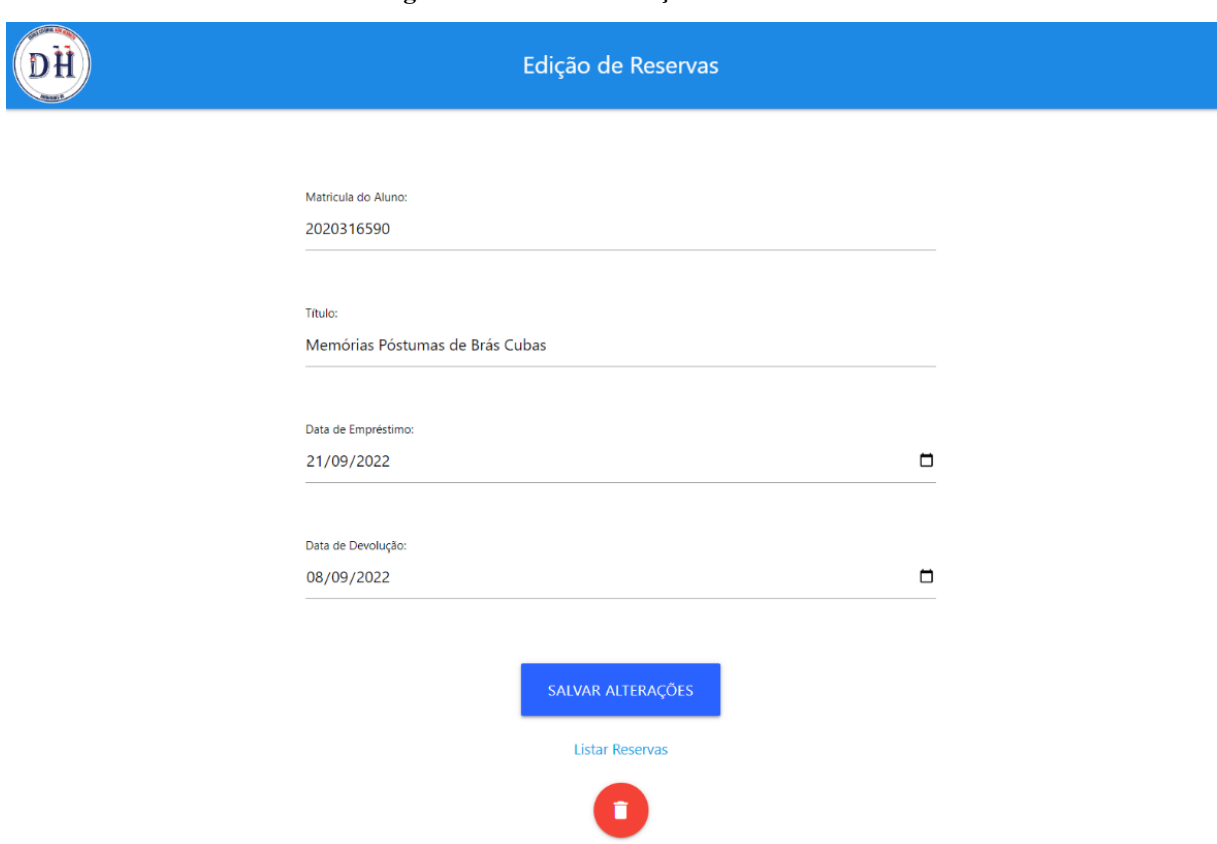

**Figura 23: Tela de alteração de dados da reserva**

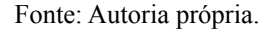

Ao selecionar o ícone à direita na tabela na Figura 21, será aberto o formulário de alteração de dados da reserva, expondo as informações cadastradas e as deixando disponíveis para mudanças. Ao preencher o formulário, o usuário clica em "SALVAR ALTERAÇÕES" para que seja feito o cadastro das alterações. Ele pode também cancelar a operação, selecionando o link "Listar Reservas". Outra opção é excluir a reserva do sistema, clicando no ícone vermelho, mais abaixo da tela - será exemplificado na Figura 24.

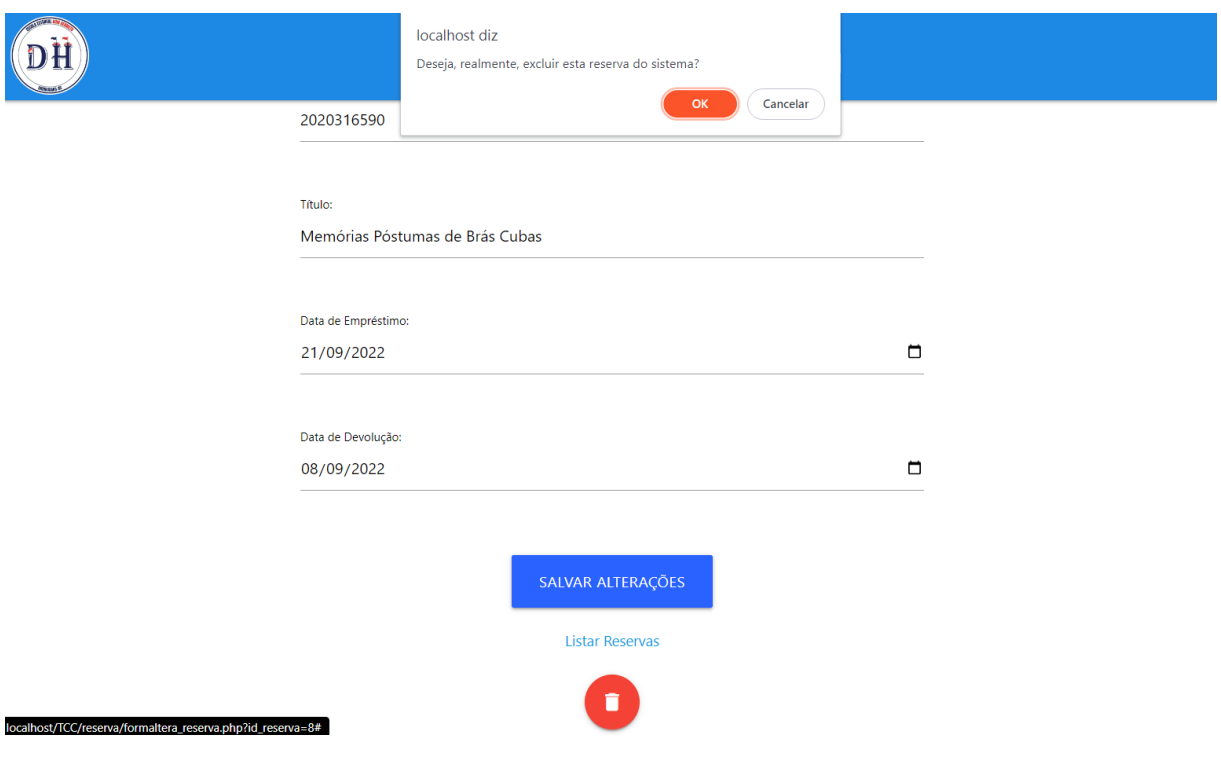

#### **Figura 24: Tela de exclusão da reserva**

Fonte: Autoria própria.

Ao selecionar a opção de excluir uma reserva, o sistema pede ao usuário a confirmação para realizar a ação, exibindo uma janela com o texto: "Deseja realmente excluir esta reserva do sistema?". Se o usuário escolher "OK", o sistema exclui a reserva; senão, a operação é cancelada.

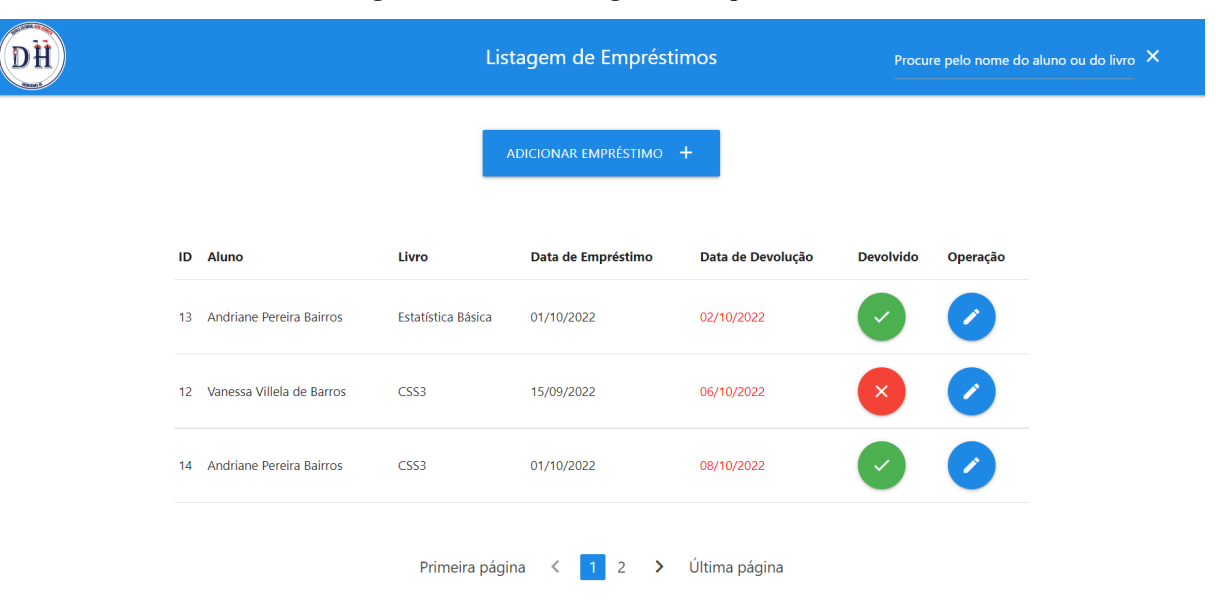

**Figura 25: Tela de listagem de empréstimos**

Fonte: Autoria própria.

Ao selecionar a opção de listagem de empréstimos na Figura 7, a tela acima será exibida. Nela há a opção de cadastrar um novo empréstimo (Figura 26), editar os dados de um empréstimo já existente (Figura 27), bem como buscar por um empréstimo específico, dando como parâmetros de pesquisa o nome do aluno ou o título da obra. Há também os dados de cada empréstimo - data de empréstimo e devolução, assim como o status de devolução do mesmo.

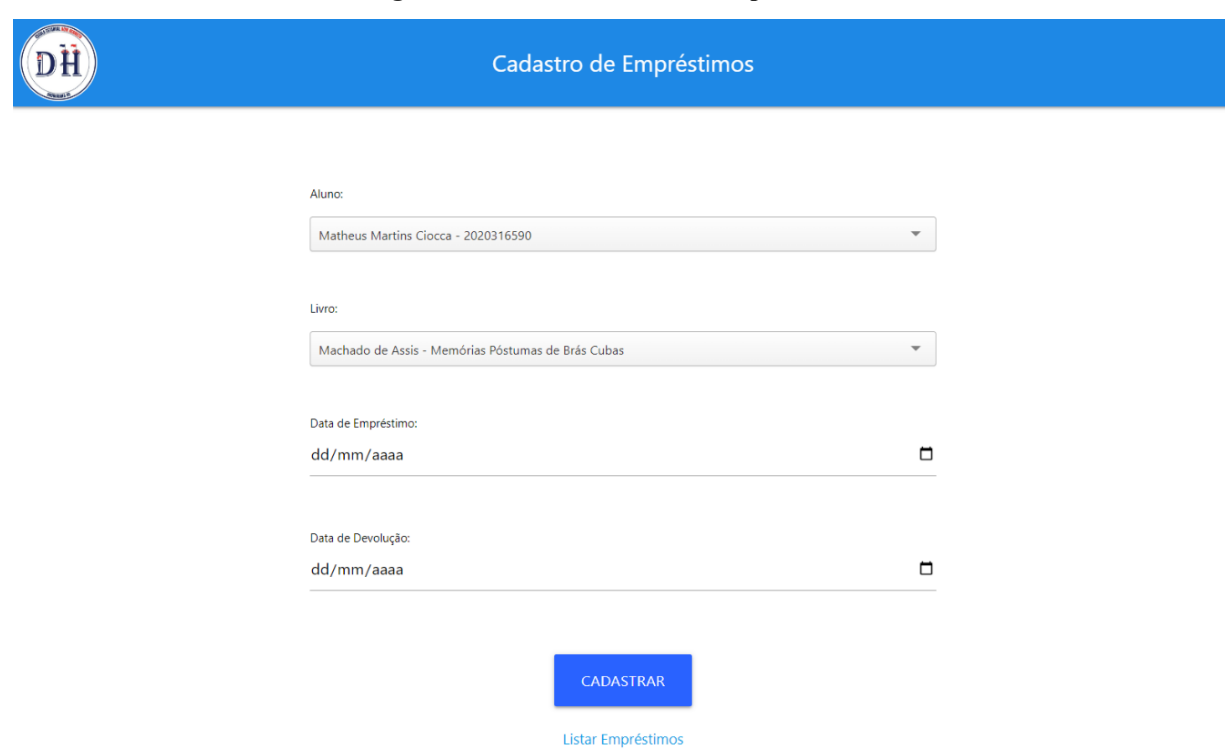

**Figura 26: Tela de inserção de empréstimos**

Fonte: Autoria própria.

Ao selecionar a opção "Adicionar Empréstimo", será aberto um formulário para que sejam preenchidos os dados necessários para o cadastro do mesmo no sistema. Ao preencher o formulário, o usuário clica em "CADASTRAR" para que seja realizado o cadastro. Ele pode também cancelar a operação, selecionando o link "Listar Empréstimos".

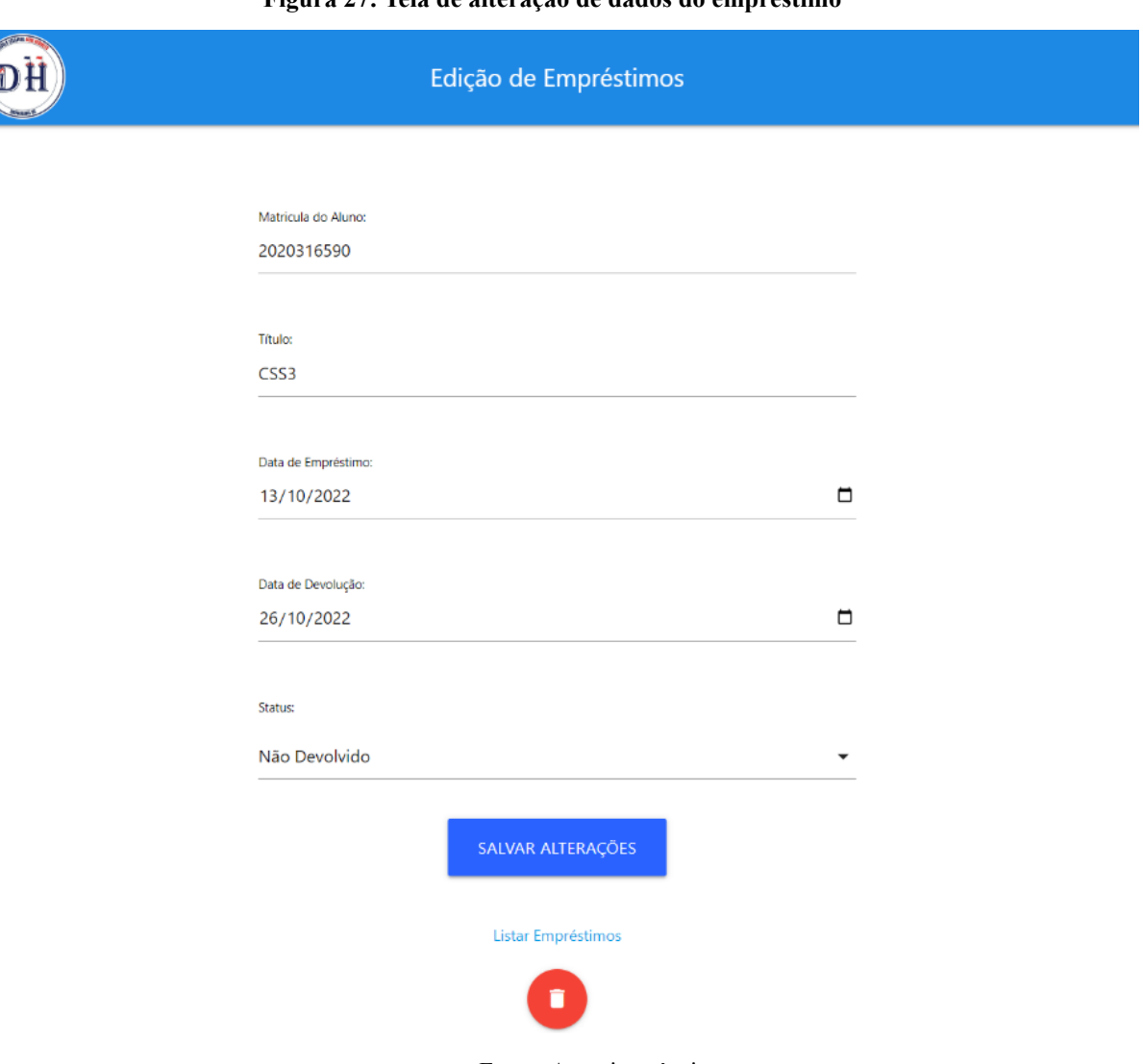

**Figura 27: Tela de alteração de dados do empréstimo**

Fonte: Autoria própria.

Ao selecionar o ícone à direita na tabela na Figura 25, será aberto o formulário de alteração de dados do empréstimo, expondo as informações cadastradas e as deixando disponíveis para mudanças. Ao preencher o formulário, o usuário clica em "SALVAR ALTERAÇÕES" para que seja feito o cadastro das alterações. Ele pode também cancelar a operação, selecionando o link "Listar Empréstimos". Outra opção é excluir o empréstimo do sistema, clicando no ícone vermelho, mais abaixo da tela - será exemplificado na Figura 28.

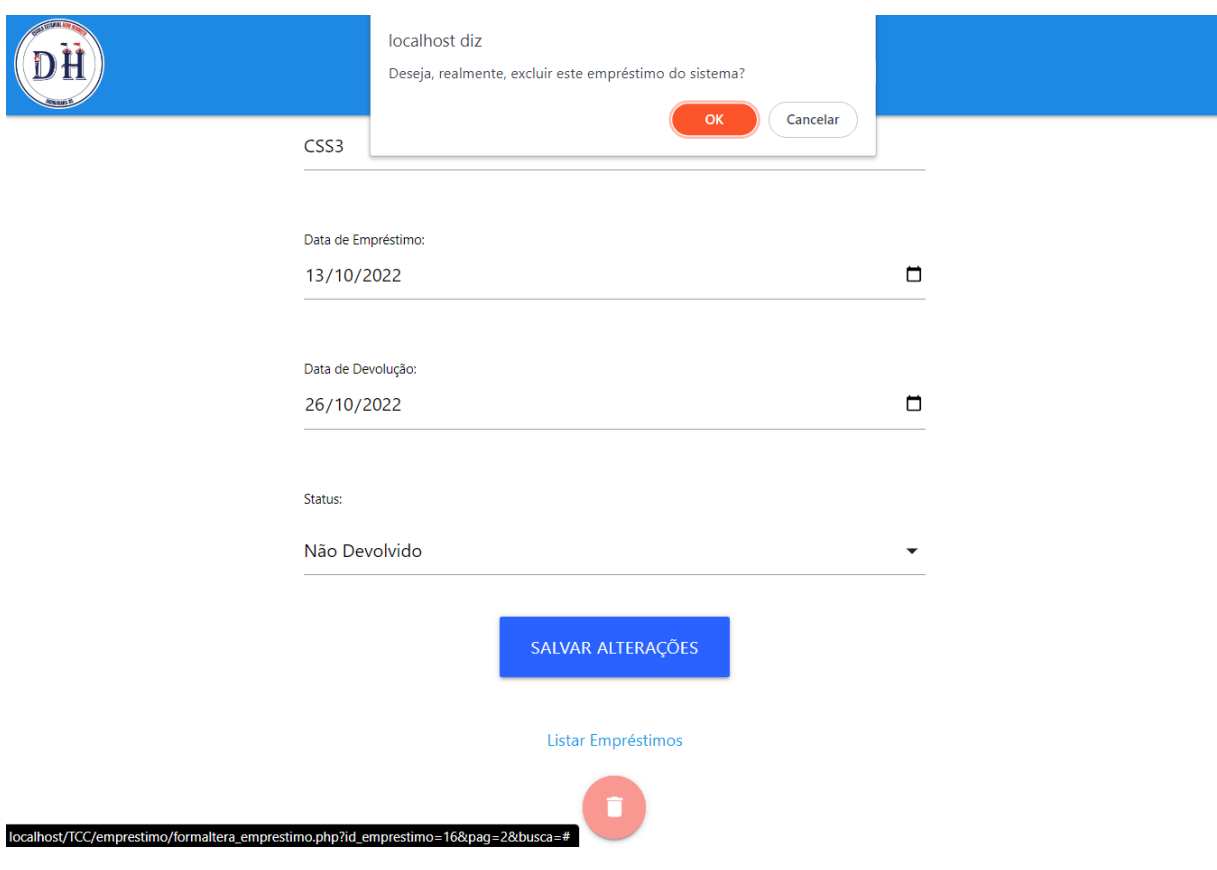

#### **Figura 28: Tela de exclusão do empréstimo**

Fonte: Autoria própria.

Ao selecionar a opção de excluir um empréstimo, o sistema pede ao usuário a confirmação para realizar a ação, exibindo uma janela com o texto: "Deseja realmente excluir este empréstimo do sistema?". Se o usuário escolher "OK", o sistema exclui o empréstimo; senão, a operação é cancelada.

### <span id="page-53-0"></span>**6 VALIDAÇÃO**

Após a realização dos testes do sistema, o mesmo foi apresentado para um representante da Escola Estadual de Ensino Médio Dom Hermeto, no dia 14 de setembro de 2022. Esse representante usou o software, testando todas as funcionalidades do sistema e fazendo suas respectivas considerações.

Ele usou livremente o sistema, experimentando todas as funcionalidades do mesmo. Sem ajudas externas, lhe foi dada a tarefa de: cadastrar-se no sistema, bem como inserir, alterar e excluir um aluno, um livro, uma reserva e um empréstimo. O representante atingiu estes objetivos facilmente e posteriormente relatou: "Está bem fácil de usar, e isso é bom."

Ao final do processo supracitado, o representante aprovou o projeto, elogiando a simplicidade e usabilidade do sistema, com considerações positivas também às interfaces do mesmo. Para finalizar o encontro, ele agradeceu o trabalho e proferiu: "Este sistema ajudará muito a biblioteca."

### <span id="page-54-0"></span>**7 CONSIDERAÇÕES FINAIS**

O presente relatório apresentou o Trabalho de Conclusão de Curso Técnico de Informática Integrado ao Ensino Médio. O objetivo do trabalho foi tornar o uso da biblioteca da Escola Estadual de Ensino Médio Dom Hermeto mais rápido e eficiente para seus administradores (professores da área de linguagens ligados à escola), através da elaboração de um sistema para tal fim, considerando que não haviam sistemas que suprissem tal necessidade.

Com o crescente uso de sistemas de manutenção de informações, em decorrência da grande quantidade destas, e a consequentemente difícil organização das mesmas de forma manual, espera-se que, com o uso deste software, seja possível armazenar informações importantes da biblioteca, como por exemplo: reservas e empréstimos; bem como facilitar a gestão do acervo da biblioteca.

Foram encontradas algumas dificuldades durante a execução do presente projeto, como a integração do sistema ao banco de dados, em decorrência da carência da disciplina em tempos de pandemia. Tal empecilho pode ser superado com a ajuda do orientador deste TCC, assim como de colegas de classe. Além disso, foram essenciais para o trabalho conhecimentos adquiridos em sala de aula, como a estilização do sistema utilizando *framework* Materialize e os mecanismos de controle de entrada e saída de um usuário ("Sessões").

Como trabalhos futuros, poderão ser implementados aprimoramentos para o projeto, como a criação da função de transformar uma reserva em um empréstimo, que, na versão atual do sistema, é de controle manual do administrador; bem como a adição usabilidade do aluno ao sistema, sendo possível que o mesmo possa verificar se é possível fazer uma reserva e efetuá-la, assim como um mecanismo de aviso do status de reserva ou empréstimo, através de um número de telefone ou e-mails. Além disso, poderá ser adicionado, junto ao sistema, um aplicativo mobile para o mesmo, a fim de tornar o uso do software mais acessível.

# <span id="page-55-0"></span>**REFERÊNCIAS**

GROSSI, Márcia Gorett Ribeiro. **Estudo das características de software e implementação de um software livre para o sistema de gerenciamento de bibliotecas universitárias federais brasileiras. 2008. 253 f**. Tese de Doutorado. Tese (Doutorado em Ciência da Informação) - Escola de Ciência da Informação, Universidade Federal de Minas Gerais, Belo Horizonte, 2008. Disponível em: <[http://hdl.handle.net/1843/EARM-7H8M9J>](http://hdl.handle.net/1843/EARM-7H8M9J). Acesso em: 19 de abr. 2022.

Manual-Pergamum **Museu Paraense Emílio Goeldi.** [s.d.] Disponível em: <[https://www.museu-goeldi.br/assuntos/bibliotecas/principal/manual-pergamum.pdf>](https://www.museu-goeldi.br/assuntos/bibliotecas/principal/manual-pergamum.pdf). Acesso em: 17 de abr de 2022.

MARTINS, Giovanne Marangoni. **Sistema de gerenciamento de biblioteca. 2015. 46 f.** TCC (Graduação) - Curso de Análise e Desenvolvimento de Sistemas, Instituto Municipal de Ensino Superior de Assis, Assis, 2015. Disponível em: <[https://cepein.femanet.com.br/BDigital/arqTccs/1311320122.pdf>](https://cepein.femanet.com.br/BDigital/arqTccs/1311320122.pdf) Acesso em: 19 de abr de 2022.

PEREIRA, Andrea Kluge. **Biblioteca na escola.** Ministério da Educação, 2006. Acesso em 01 de mai de 2022.

# <span id="page-56-0"></span>**APÊNDICE 1 - ENTREVISTA COM A ESCOLA DOM HERMETO**

Objetivos da visita à escola:

- 1. Conhecer a biblioteca e identificar as carências da mesma;
- 2. Identificar as funcionalidades (requisitos) necessárias para o sistema;
- 3. Preferências das telas do sistema (caso sobre tempo (farei após a reunião, mas não sei se consigo lhe apresentar já na quinta));

Perguntas norteadoras da visita:

Acerca da biblioteca:

- **1. Como está o funcionamento da biblioteca na escola?**
- **2. Quem está responsável pela biblioteca atualmente?**
- **3. Quais informações dos livros são armazenadas atualmente?**
- 4. Há outros materiais, além de livros, que passam pelo controle da biblioteca?
- 5. Há reserva desses materiais, caso existam?
- 6. Quando um aluno vem reservar um livro, o que deve ser feito?
- 7. Quais informações dos alunos são necessárias para reservar um livro?
- 8. Tem diferença no processo entre a reserva de aluno e de professor?

Acerca do sistema:

# **9. Quem vai mexer no sistema?**

- **10. No que o sistema pode ajudar a biblioteca e a escola?**
- 11. Essas pessoas precisam ver coisas diferentes? (acessos diferentes)
- 12. O aluno ou a bibliotecária deve ser informada sobre algum evento que ocorra? (avisar o aluno antes de expirar a data de devolução por ex.)

Por ordem de prioridades, temos:

**● Como está o funcionamento da biblioteca na escola?**

A biblioteca está em fase final de reforma, tendo sua inauguração ainda no mês de maio. A ideia da escola é fazer uma biblioteca acoplada a um espaço multidisciplinar.

**● Quem está responsável pela biblioteca atualmente?**

Com a finalização da obra, não terá um funcionário, em específico, para ficar na biblioteca em período integral. A ideia da escola é que todos os professores das disciplinas da área de linguagens (Língua Portuguesa, Língua Inglesa, Artes e Educação Física) fiquem responsáveis, em períodos pré-determinados.

### **● Quais informações dos livros são armazenadas atualmente?**

As informações são as mesmas de toda e qualquer ficha catalográfica: Título e Subtítulo da Obra, Nome do autor, ISBN, Assuntos, Número da Edição, Editora, Local de publicação, Número de Páginas, Classificação por assunto (CDD e CDU).

# **● Quem vai mexer no sistema?**

Todos os professores das disciplinas da área de linguagens.

# **● No que o sistema pode ajudar a biblioteca e a escola?**

Ajuda a controlar o estoque e catalogação das informações do acervo, ajudando na praticidade de informações (verificar a quantidade de livros em estoque, qual reserva está em prazo ou não), realizar empréstimos, etc.

- **● Há outros materiais, além de livros, que passam pelo controle da biblioteca?** Apenas livros, tendo uma diferenciação entre livros literários (não-didáticos) e livros didáticos.
- **● Há reserva desses materiais, caso existam?** É possível reservar livros não-didáticos.
- **● Quando um aluno vem reservar um livro, o que deve ser feito?**

O aluno procura um professor da área de linguagens (que têm acesso ao sistema), ambos se dirigem à biblioteca, o professor verifica se o livro está disponível para reserva: caso sim, o professor informa, ao sistema, a reserva da obra; caso não, o aluno será encaixado em uma lista de "prioridades", para quando o livro for devolvido, seja rapidamente encaminhado para o reservante.

- **● Quais informações dos alunos são necessárias para reservar um livro?** Nome, número de matrícula, data de nascimento e turma.
- **● Tem diferença no processo entre a reserva de aluno e de professor?** Os alunos não terão acesso ao sistema, somente os professores.
- **● Essas pessoas precisam ver coisas diferentes? (acessos diferentes)** Os alunos não terão acesso ao sistema, somente os professores.
- **● O aluno ou a bibliotecária deve ser informada sobre algum evento que ocorra? (avisar o aluno antes de expirar a data de devolução por ex.)** Os alunos não terão acesso ao sistema, somente os professores. O sistema pode informar, mas não é uma prioridade.